**Oracle® Communications User Data Repository** Network Impact Report

Release 12.1

**E73088-01**

March 2016

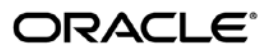

Oracle Communications User Data Repository Network Impact Report, Release 12.1

Copyright © 2013, 2016 Oracle and/or its affiliates. All rights reserved.

This software and related documentation are provided under a license agreement containing restrictions on use and disclosure and are protected by intellectual property laws. Except as expressly permitted in your license agreement or allowed by law, you may not use, copy, reproduce, translate, broadcast, modify, license, transmit, distribute, exhibit, perform, publish, or display any part, in any form, or by any means. Reverse engineering, disassembly, or decompilation of this software, unless required by law for interoperability, is prohibited.

The information contained herein is subject to change without notice and is not warranted to be error-free. If you find any errors, please report them to us in writing.

If this is software or related documentation that is delivered to the U.S. Government or anyone licensing it on behalf of the U.S. Government, then the following notice is applicable:

U.S. GOVERNMENT END USERS: Oracle programs, including any operating system, integrated software, any programs installed on the hardware, and/or documentation, delivered to U.S. Government end users are "commercial computer software" pursuant to the applicable Federal Acquisition Regulation and agency-specific supplemental regulations. As such, use, duplication, disclosure, modification, and adaptation of the programs, including any operating system, integrated software, any programs installed on the hardware, and/or documentation, shall be subject to license terms and license restrictions applicable to the programs. No other rights are granted to the U.S. Government.

This software or hardware is developed for general use in a variety of information management applications. It is not developed or intended for use in any inherently dangerous applications, including applications that may create a risk of personal injury. If you use this software or hardware in dangerous applications, then you shall be responsible to take all appropriate fail-safe, backup, redundancy, and other measures to ensure its safe use. Oracle Corporation and its affiliates disclaim any liability for any damages caused by use of this software or hardware in dangerous applications.

Oracle and Java are registered trademarks of Oracle and/or its affiliates. Other names may be trademarks of their respective owners.

Intel and Intel Xeon are trademarks or registered trademarks of Intel Corporation. All SPARC trademarks are used under license and are trademarks or registered trademarks of SPARC International, Inc. AMD, Opteron, the AMD logo, and the AMD Opteron logo are trademarks or registered trademarks of Advanced Micro Devices. UNIX is a registered trademark of The Open Group.

This software or hardware and documentation may provide access to or information about content, products, and services from third parties. Oracle Corporation and its affiliates are not responsible for and expressly disclaim all warranties of any kind with respect to third-party content, products, and services unless otherwise set forth in an applicable agreement between you and Oracle. Oracle Corporation and its affiliates will not be responsible for any loss, costs, or damages incurred due to your access to or use of third-party content, products, or services, except as set forth in an applicable agreement between you and Oracle.

## **TABLE OF CONTENTS**

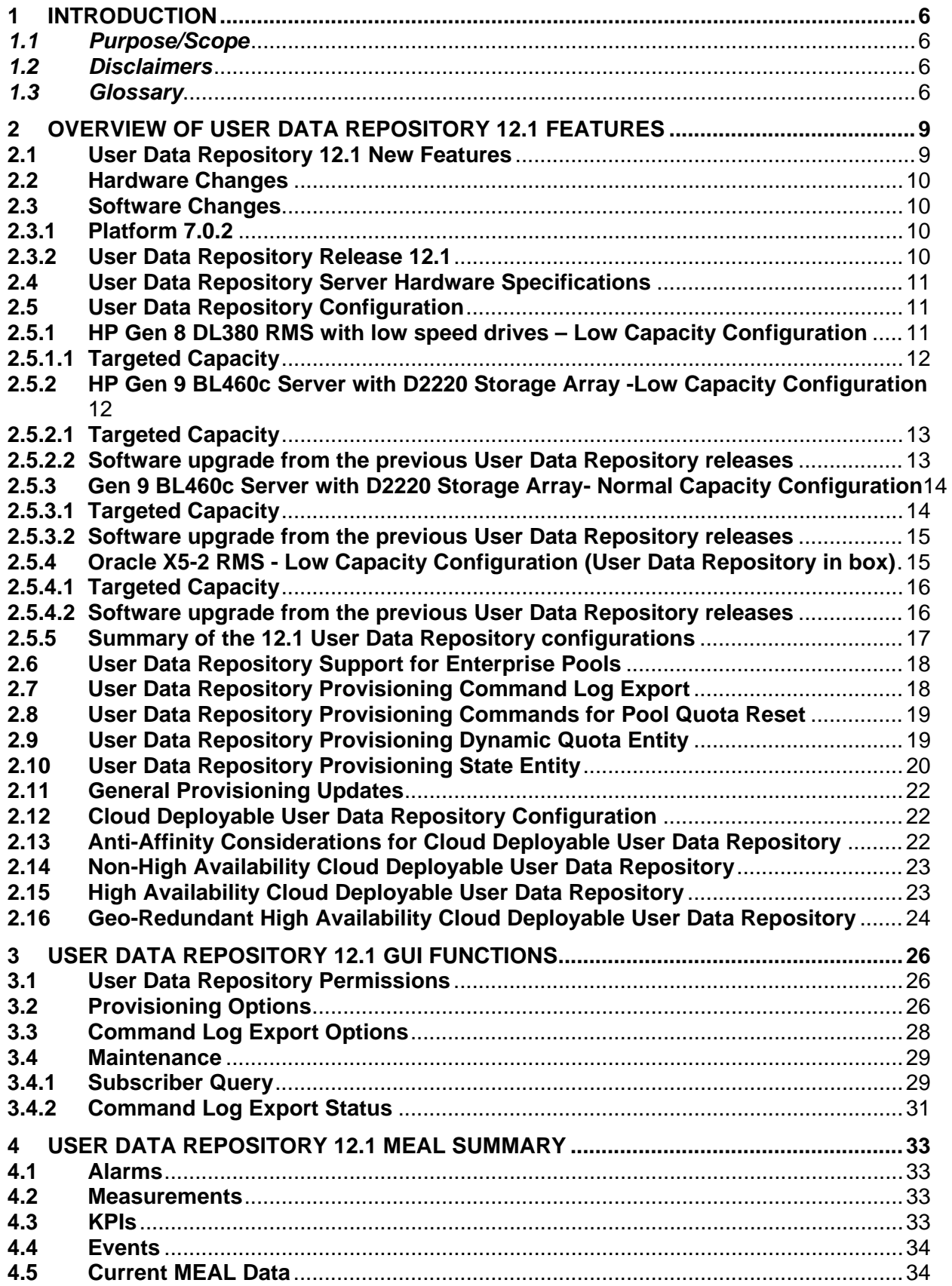

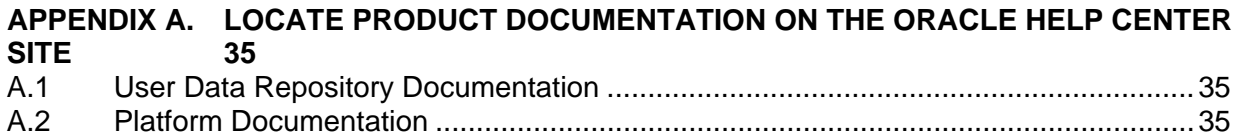

## **List of Tables**

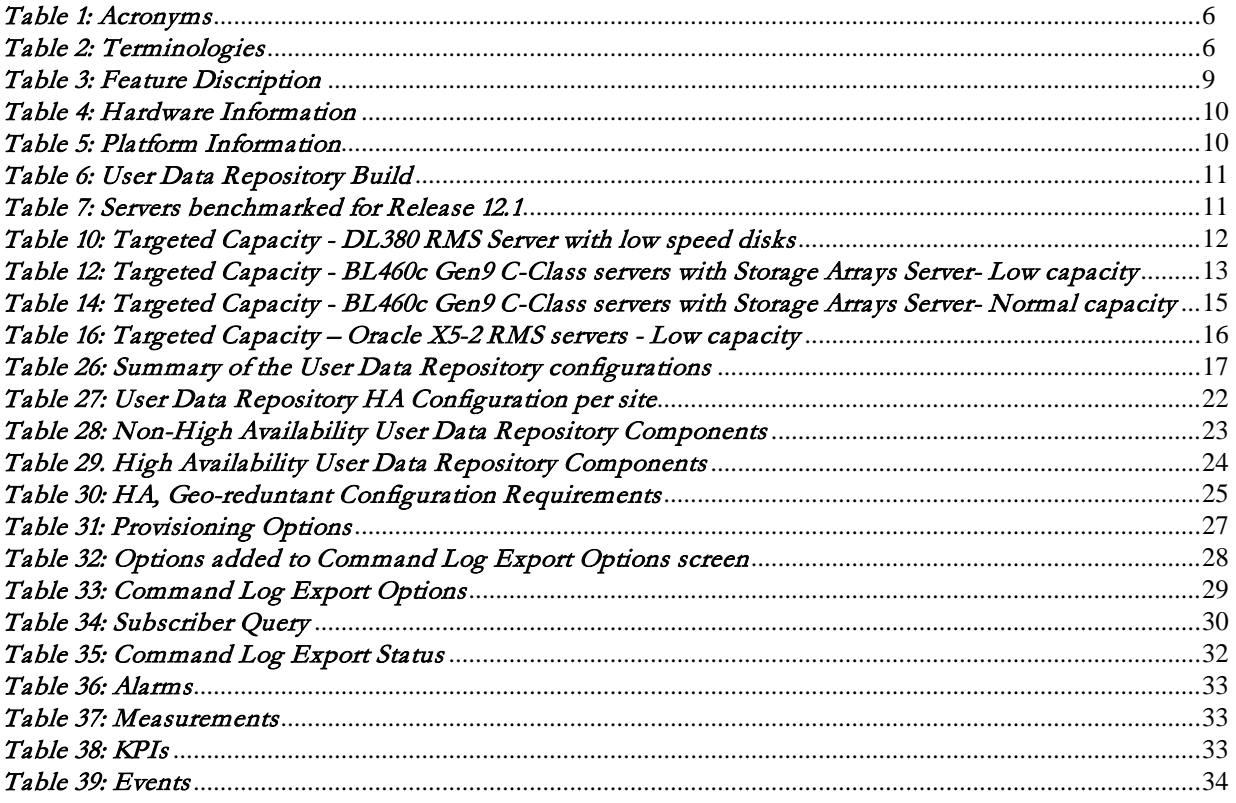

## **List of Figures**

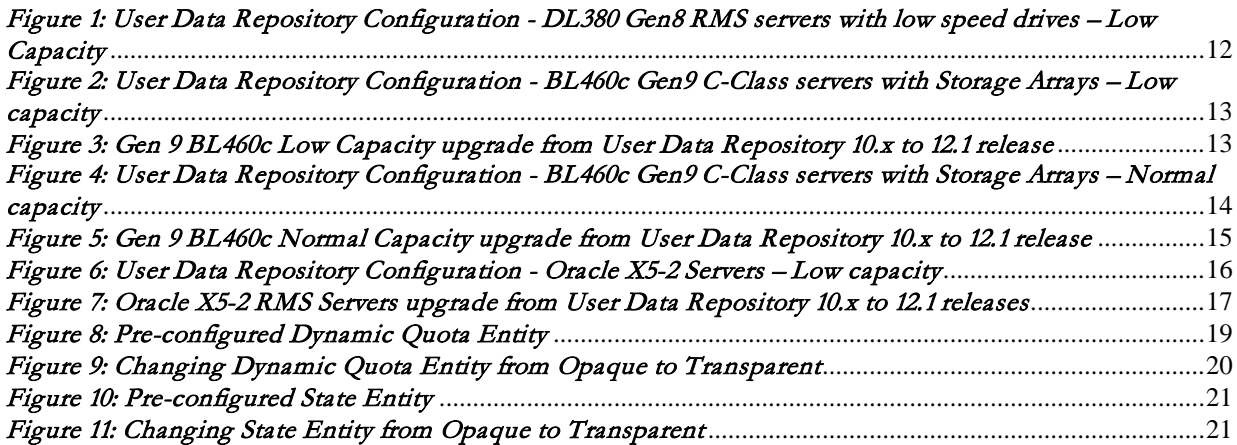

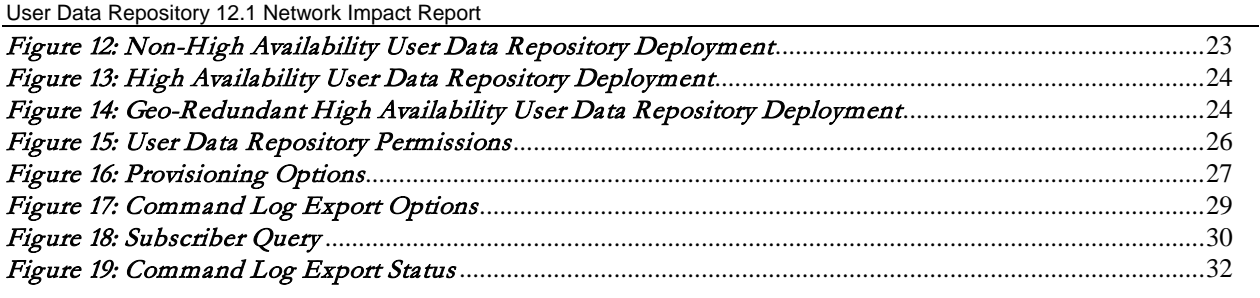

# <span id="page-5-0"></span>**1 Introduction**

## <span id="page-5-1"></span>*1.1 Purpose/Scope*

Purpose of this Feature Guide document is to highlight the changes of the product that may have impact on the customer network operations, and should be considered by the customer during planning for this release.

The scope of this document is limited to the changes between User Data Repository 10.2 and User Data Repository 12.1

# <span id="page-5-2"></span>*1.2 Disclaimers*

This document summarizes Release User Data Repository 12.1 new and enhancement features as compared to User Data Repository 10.2, and the operations impacts of these features, at a high level. The Feature Requirements (FRS) documents remain the defining source for the expected behavior of these features.

<span id="page-5-3"></span>*Note that feature implementations may change slightly during product test.*

## *1.3 Glossary*

This section lists terms and acronyms specific to this document.

### Table 1: Acronyms

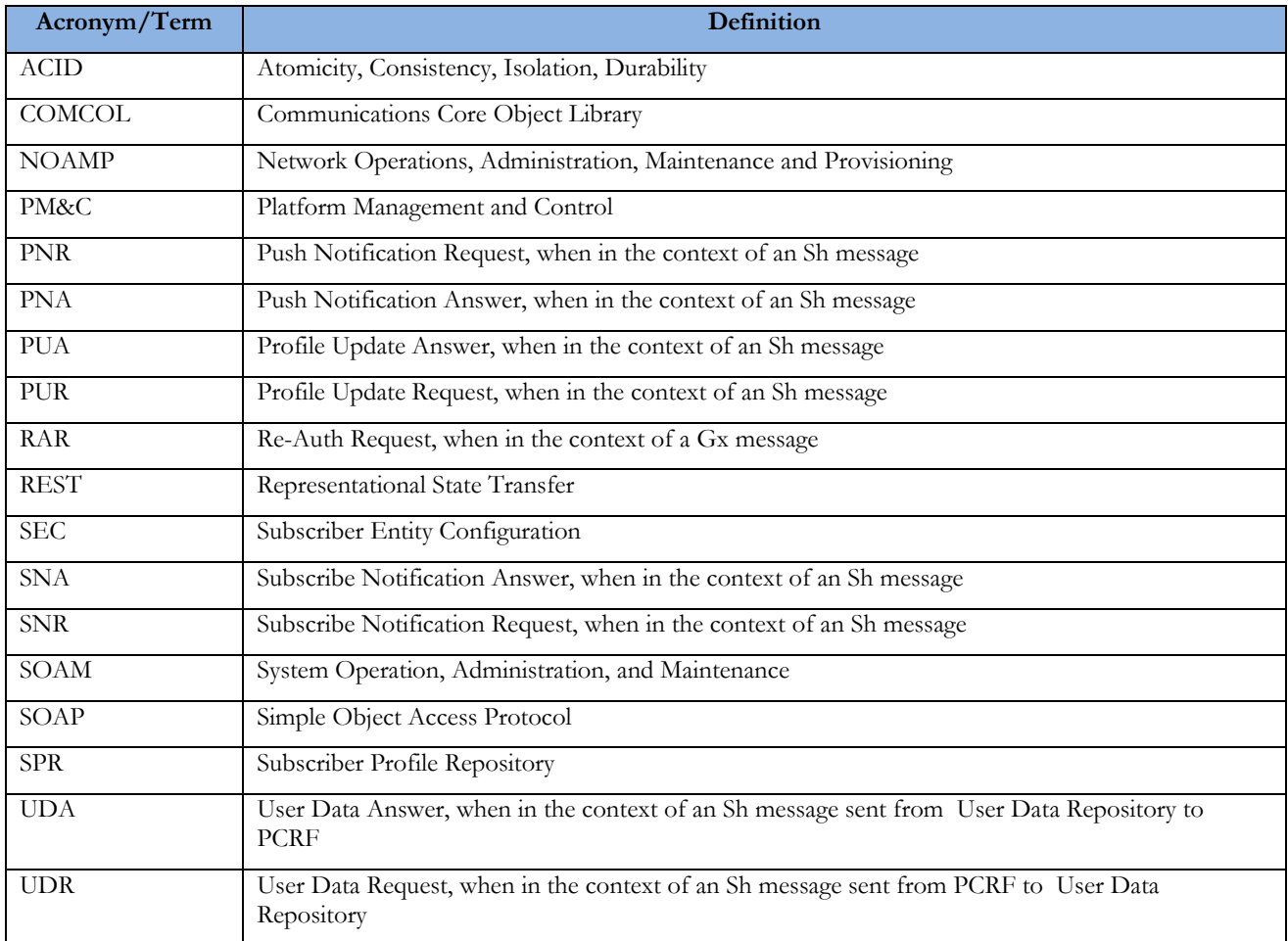

### Table 2: Terminologies

User Data Repository 12.1 Network Impact Report

| Acronym/Term                           | Definition                                                                                                    |
|----------------------------------------|----------------------------------------------------------------------------------------------------|
| Affinity (and anti-<br>affinity) rules | Affinity rules are setting that establish the relationship between a virtual maching (VM) and its<br>host. An affinity rule indicates that VMs can co-exist on the same host. An anti-affinity rule<br>indicates that VMs cannot co-exist on the same host.                                                                                                    |
| Auto-Enrollment                        | The ability for the SPR to create a Subscriber profile for an unrecognized subscriber identity,<br>based on a pre-determined message received on one of the provisioning or traffic interfaces. The<br>identity contained in the received message is used to create a default profile in the database.                                                                                                    |
| <b>Basic Pool</b>                      | Refers to the existing quota pooling capabilities Basic pools support up to 25 members.                                                                                                    |
| Diameter Sh TPS                        | The number of Diameter transactions per second that are supported on the Sh signaling<br>interface. A transaction is comprised of one Diameter Sh message received plus one message<br>sent plus all of the processing required within the User Data Repository system to handle the<br>request                                                                                                    |
| Enterprise Pool                        | A new type of pool is introduced. The pool supports the sharing of pool quota across 1500<br>members.                                                                                                    |
| Exhaustion                             | Exhaustion occurs when reports indicate that usage of a metered unit has equaled or exceeded<br>the specified quota limit. If a recurring Quota is exhausted, typically the subscriber's sessions are<br>subjected to more restrictive policies until the end of the Plan period or Billing Cycle.                                                                                                    |
| Expiration                             | Expiration occurs when a periodic Quota reaches the end of the Plan period or Billing Cycle, or<br>when a one-time quota reaches its established End Time or the close of its Validity period<br>(NOTE that the time-based expiration of a Quota is quite different from the exhaustion of a<br>Quota restricting the active session Time of a subscriber's usage.). A periodic Quota is typically<br>Reset at expiration.                                                                                                    |
| Opaque Data                            | A data type that is incompletely defined in an interface, so that its values can only be manipulated<br>by calling subroutines that have access to the missing information. The concrete representation<br>of the type is hidden from its users.                                                                                                    |
| Pass                                   | A Pass is a one-time override which temporarily replaces or augments the subscriber's default<br>Plan or service, if any. While a Pass is in effect, it may modify the QoS controls, charging<br>parameters, or other configurable rules associated with a subscriber's service.                                                                                                    |
|                                        | A Pass may:                                                                                                    |
|                                        | be valid for a restricted interval                                                                                                    |
|                                        | start when provisioned, or at a specific time, or upon occurrence of a triggering event<br>within its validity interval                                                                                                    |
|                                        | end at a specific time, or after given duration once activated, or upon a particular event<br>apply continuously, or only during certain time periods, or only under certain conditions<br>(e.g. when roaming)                                                                                                    |
|                                        | apply to the subscriber's overall usage, or be more limited (e.g. applying only to specific<br>٠<br>applications, flows, traffic types, or pre-defined rules)                                                                                                    |
|                                        | Passes are common options for pre-paid subscribers, who frequently have limited or no data<br>access via their basic Plan, and may purchase Passes to gain access to such services. They can also<br>be used to allow Casual Use plans for pre- or post-paid subscribers to purchase services on an<br>occasional basis which they would not otherwise subscribe for on an ongoing basis.                                                                                                    |
| Geo-redundant                          | A node at a geo-diverse location which can assume the processing load for another node(s)                                                                                                    |
| Plan                                   | A subscriber's Plan is the description of their basic, recurring service. Frequently, the Tier and/or<br>Entitlement fields of the subscriber's Profile data may be used to indicate or derive the Plan type.<br>Plans include enforceable policy characteristics (QoS and Charging parameters and PCC rules)<br>computed automatically or through policy rules. A Plan may have associated Quota controls (see<br>Basic Quota), which in turn may be subject to modification or over-ride through Passes, Top-<br>ups, and Roll-overs (see below). |
| Pool Network                           | Refers to the network of User Data Repository s across which a quota pool can span.                                                                                                    |

### User Data Repository 12.1 Network Impact Report

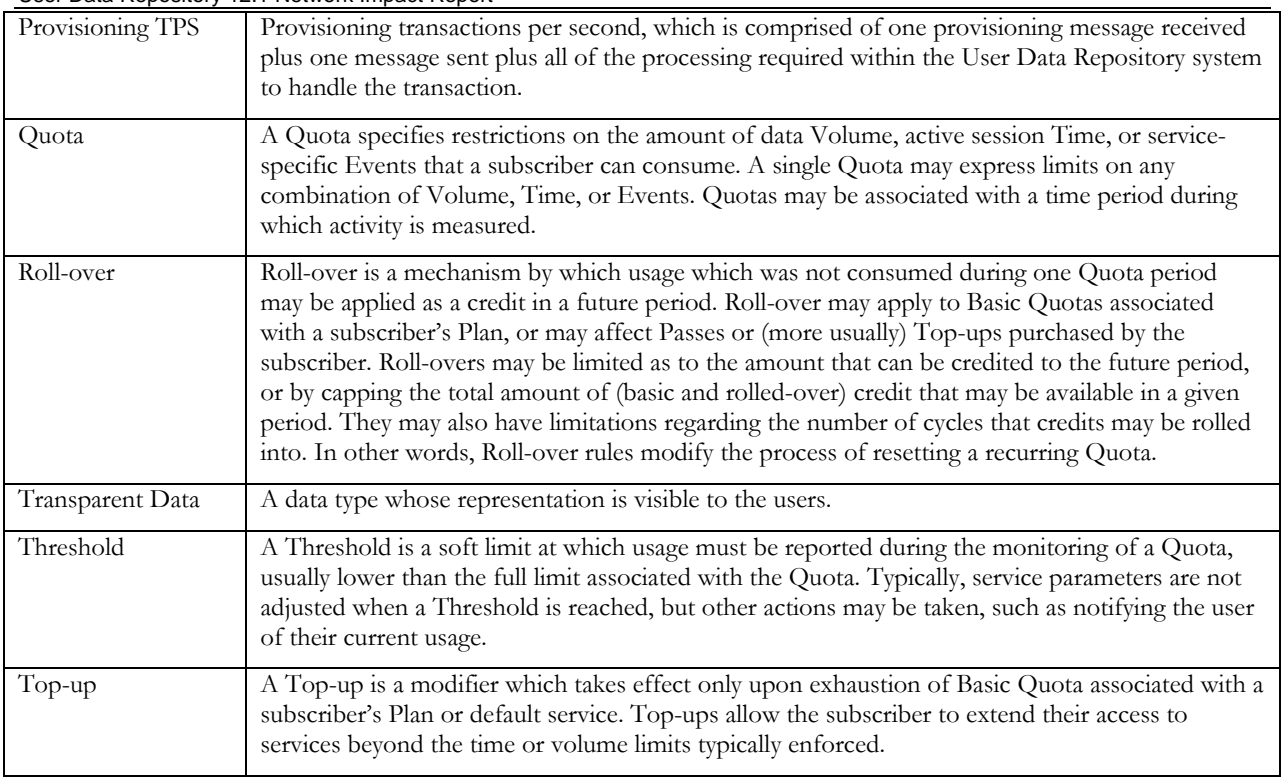

# <span id="page-8-0"></span>**2 Overview of User Data Repository 12.1 Features**

This section provides an overview of the User Data Repository 12.1 release features that may impact OAM interfaces and activities.

## <span id="page-8-1"></span>**2.1 User Data Repository 12.1 New Features**

User Data Repository 12.1 introduces the following new Features.

### Table 3: Feature Discription

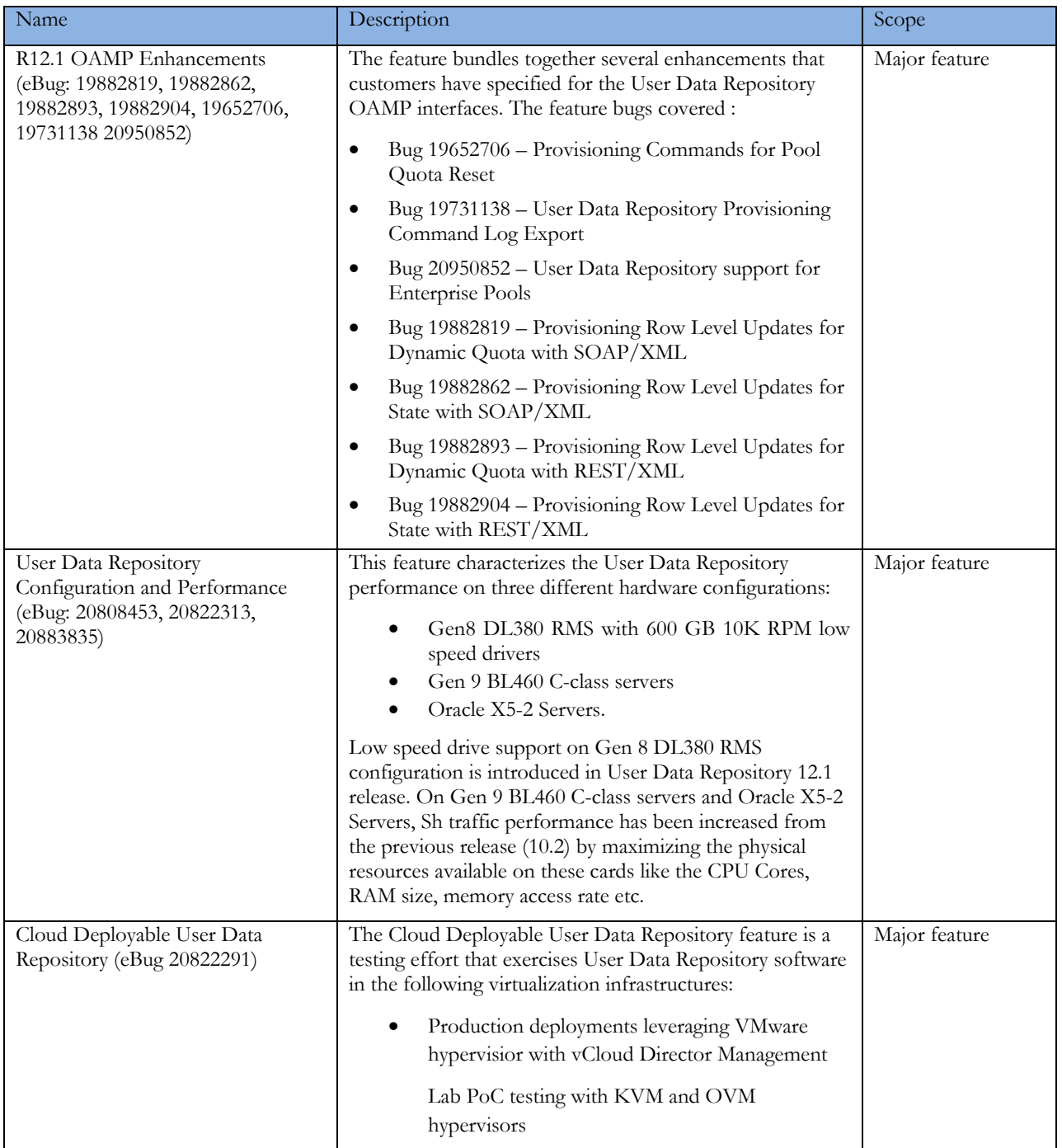

## <span id="page-9-0"></span>**2.2 Hardware Changes**

## **2.2.1 Hardware Supported**

### Table 4: Hardware Information

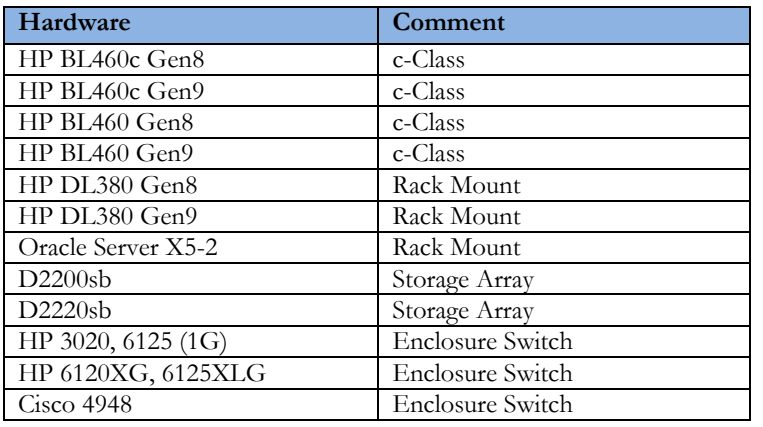

Note:

Mixed Sun/HP deployments are not generally supported. Gen 8 Blade will support the D2200sb and D2220sb Storage Array Gen9 Blade support the D2220sb Storage Array with HP Smart Array P246br Controller HP Smart Array P220i Controller won't work with D2220sb Storage Array

## <span id="page-9-1"></span>**2.3 Software Changes**

Software change include a new release of the software Platform components, and new User Data Repository release.

## <span id="page-9-2"></span>**2.3.1 Platform 7.0.2**

Platform Release 7.0.2 inherits all the functionality of Release 6.7.

### Platform 7.0.2 Component Versions Table 5: Platform Information

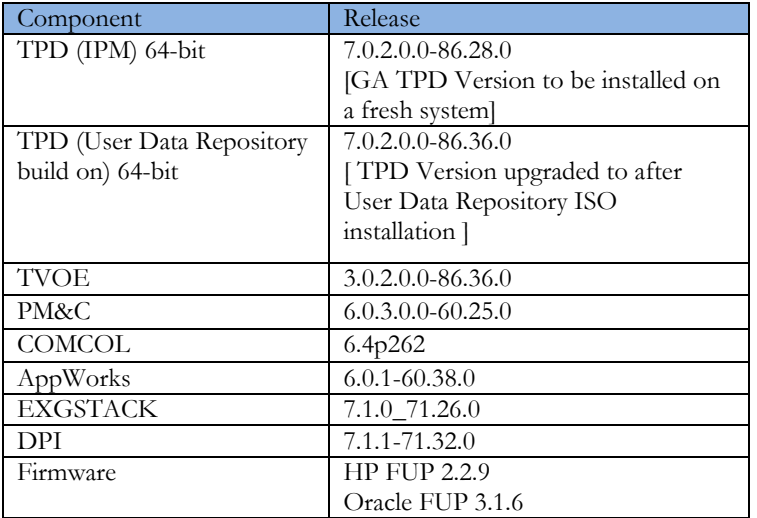

### <span id="page-9-3"></span>**2.3.2 User Data Repository Release 12.1**

User Data Repository Release 12.1 inherits all functionality from User Data Repository 10.2

Table 6: User Data Repository Build

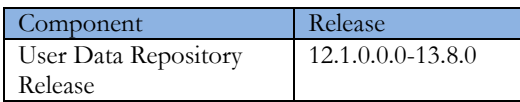

## <span id="page-10-0"></span>**2.4 User Data Repository Server Hardware Specifications**

Note: The table below specify the hardware specifications for 3 servers which are updated in Release 12.1. other servers which are not updated in Release 12.1 remains same.

Table 7: Servers benchmarked for Release 12.1

| <b>Server</b>                                | <b>CPU</b>                                                          | <b>RAM</b>                                                                                            | Disks used<br>for<br>OS/backup<br>partition    | <b>Disks</b><br>used for<br>rundb<br>partition     | <b>HP</b> Smart<br>Array<br>controller                                | <b>Num</b><br>of<br><b>Cores</b> |
|----------------------------------------------|---------------------------------------------------------------------|----------------------------------------------------------------------------------------------------|------------------------------------------------|----------------------------------------------------|-----------------------------------------------------------------------|----------------------------------|
| HP ProLiant<br>DL380 Gen8<br>Server (RMS)    | Intel(R)<br>Xeon(R)<br>CPU E5-<br>26700@<br>2.60GHz                 | 64GB/128GB                                                                                            | $2x900$ GB<br>10K RPM                          | $6x\ 600GB$<br>10K RPM<br><b>HDD</b>               | N/A                                                                   | 32                               |
| HP ProLiant<br>BL460c Gen9<br>C-Class server | Intel(R)<br>Xeon(R)<br>CPU E5-<br>$2695 \; (\partial)$<br>$2.3$ GHz | 128GB (Fully<br>virtualized<br>SOAM, MP<br>server)<br>256GB<br>(bare metal<br><b>NOAMP</b><br>server) | $2x900$ GB<br>10K RPM<br>$2x900$ GB<br>10K RPM |                                                    | Smart Array<br>P246br<br>controller,<br>$HP$ D2220sb<br>Storage Blade | 56                               |
| Oracle Server<br>$X5-2$ (RMS)                | Intel(R)<br>Xeon(R)<br>CPU E5-<br>2699 v3<br>@<br>2.30GHz           | 256GB                                                                                                 | $2 \times 1.2$ TB<br>HDD(Hard<br>Disk Drive)   | 4x400GB<br><b>SDD</b><br>(Solid<br>State<br>Drive) | N/A                                                                   | 72                               |

## <span id="page-10-1"></span>**2.5 User Data Repository Configuration**

Servers are configured to achieve maximum performance and subscriber capacity

### <span id="page-10-2"></span>**2.5.1 HP Gen 8 DL380 RMS with low speed drives – Low Capacity Configuration**

HP Gen 8 DL380 RMS server is supported in Release 10.x with high-speed 15K drives. Release 12.1 introduces support for low-speed 10K drives.

In this configuration, each DL380 Gen8 RMS server hosts NOAM, SOAM, MP, and PMAC functionalities. Each Site has 2 servers to take care of a single server failure. If both servers fail, the DR site assumes the functionality.

Note: Low Capacity Configuration can also be achieved with other supported RMS servers having same configuration as DL380 Gen8 RMS

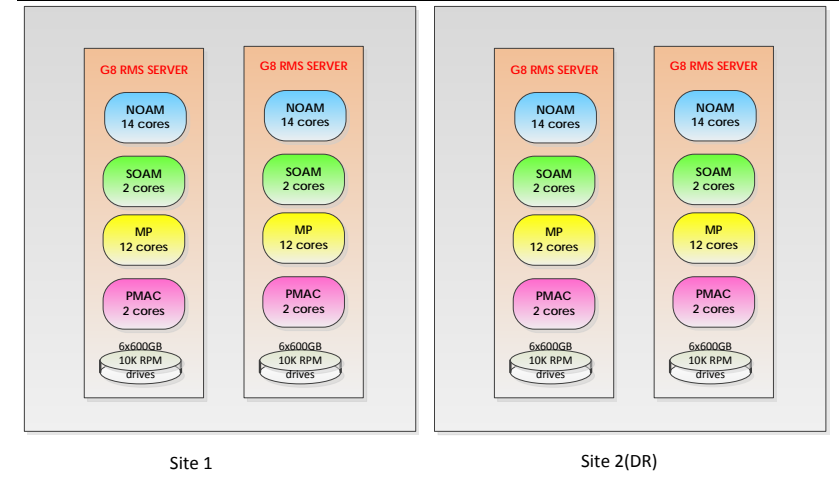

Figure 1: User Data Repository Configuration - DL380 Gen8 RMS servers with low speed drives - Low **Capacity** 

## <span id="page-11-0"></span>**2.5.1.1 Targeted Capacity**

The targeted capacity for this configuration is as shown below. Release 10.2 Subscriber/Pool models; traffic mix is used for benchmarking.

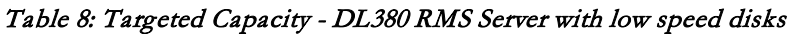

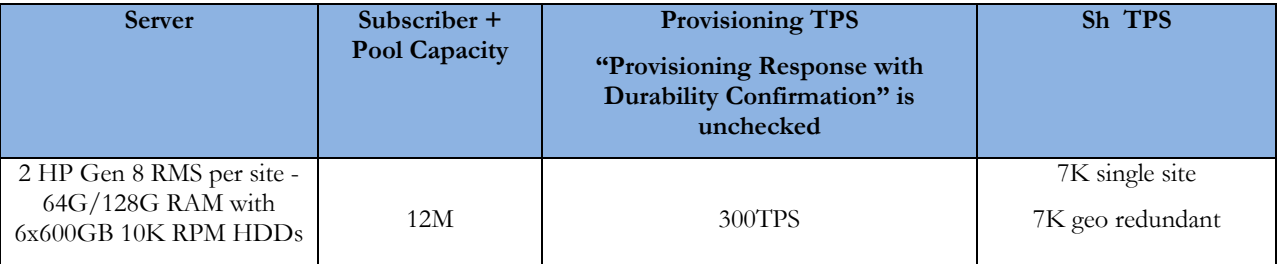

### <span id="page-11-1"></span>**2.5.2 HP Gen 9 BL460c Server with D2220 Storage Array -Low Capacity Configuration**

HP Gen 9 C-Class servers existed in User Data Repository 10.2 release. These servers are used in the low capacity and normal capacity configuration as a replacement for Gen 8 servers. The physical resources like CPU cores and fast memory access of the Gen 9 servers were not completely utilized in User Data Repository 10.2 Release. In User Data Repository 12.1 release, higher Subscriber capacity and Diameter Sh traffic rate will be supported on these servers.

The HP Gen 9 BL460c Low Capacity configuration is depicted in [Figure 2.](#page-12-2)

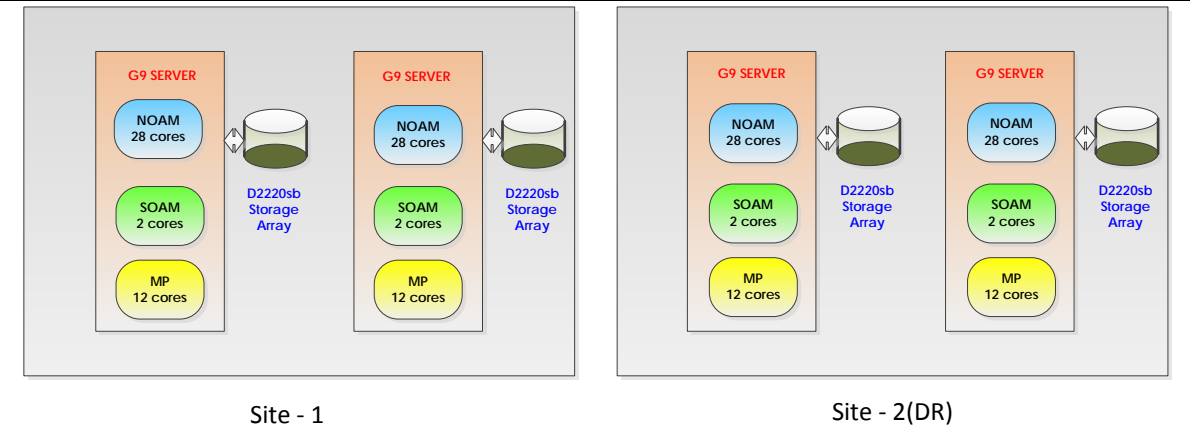

<span id="page-12-2"></span>Figure 2: User Data Repository Configuration - BL460c Gen9 C-Class servers with Storage Arrays – Low capacity

## <span id="page-12-0"></span>**2.5.2.1 Targeted Capacity**

The targeted capacity for this configuration is as shown below. User Data Repository Release 10.2 Subscriber/Pool models; traffic mix is used for benchmarking. The Subscriber+Pool capacity has gone up to 30M from 15M target in 10.2 Release. Sh TPS has gone up to 25K from 15K supported in User Data Repository 10.2 Release in the geo redundant configuration.

Table 9: Targeted Capacity - BL460c Gen9 C-Class servers with Storage Arrays Server- Low capacity

| <b>Server</b>                                                                                                | Subscriber +<br>Pool<br>Capacity | <b>Provisioning TPS</b><br><b>Over SOAP or REST</b><br>"Provisioning Response with Durability<br>Confirmation" is unchecked | <b>Sh TPS</b>                          |
|----------------------------------------------------------------------------------------------------|----------------------------------|----------------------------------------------------------------------------------------------------|----------------------------------------|
| $2$ HP Gen 9 BL460c<br>servers per site $-256G$<br>RAM with D2220sb<br>storage array 2x900GB 10K<br>RPM HDDs | 30M                              | 500TPS                                                                                                    | 12.5K single site<br>25K geo redundant |

## <span id="page-12-1"></span>**2.5.2.2 Software upgrade from the previous User Data Repository releases**

On upgrade from previous releases, the server gets configured with the new profile and remains capable of supporting higher Subscriber+Pool records and Sh TPS.

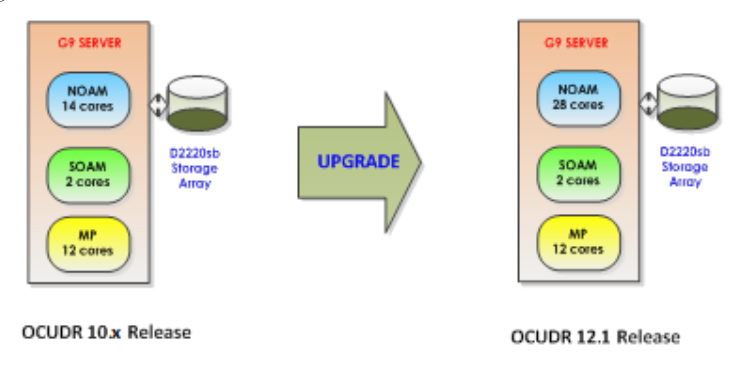

Figure 3: Gen 9 BL460c Low Capacity upgrade from User Data Repository 10.x to 12.1 release

### <span id="page-13-0"></span>**2.5.3 Gen 9 BL460c Server with D2220 Storage Array- Normal Capacity Configuration**

HP Gen 9 BL460c servers existed in User Data Repository 10.2 release. These servers are used in the low capacity and normal capacity configuration as a replacement for Gen 8 servers. The physical resources like CPU cores and fast memory access of the Gen 9 servers were not completely utilized in User Data Repository 10.2 Release. In User Data Repository 12.1 release, higher Subscriber capacity and Diameter Sh traffic rate will be supported on these servers.

Gen 9 BL460c are capable of hosting more than 2 MP functional components per server; availability of more vcpu cores at the bare metal allows the NO to process more traffic.

The HP Gen 9 BL460c Normal Capacity configuration is depicted i[n Figure 4.](#page-13-2) Each site has 4 servers to take care of the failovers of the servers at DR site as well as the single or two server outages within the site. [Figure 4](#page-13-2) below depicts the proposed configuration. In this configuration two types of Gen 9 BL460c servers are used. One type has 256GB RAM and the other type has 128GB RAM. Servers with 256G RAM are used to host NOAMP on bare metal non-virtualized configuration, since it has to support large number of Subscriber+Pool records in memory. Servers with 128GB RAM are used to host SOAM, 3 MP functional components as virtualized and deployed over TVOE.

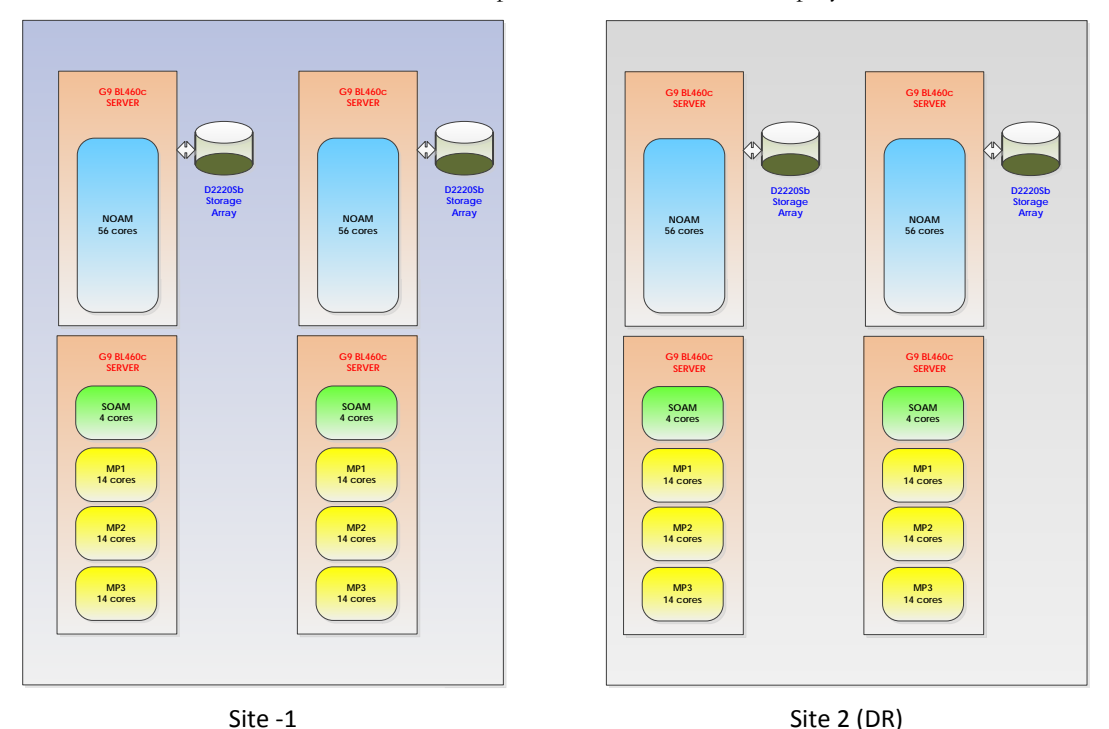

<span id="page-13-2"></span>Figure 4: User Data Repository Configuration - BL460c Gen9 C-Class servers with Storage Arrays – Normal capacity

## <span id="page-13-1"></span>**2.5.3.1 Targeted Capacity**

The targeted capacity for this configuration is as shown below. User Data Repository Release 10.2 Subscriber/Pool models; traffic mix is used for benchmarking. Sh TPS has been increased to75K from 50K supported in User Data Repository 10.2 Release in the geo redundant configuration.

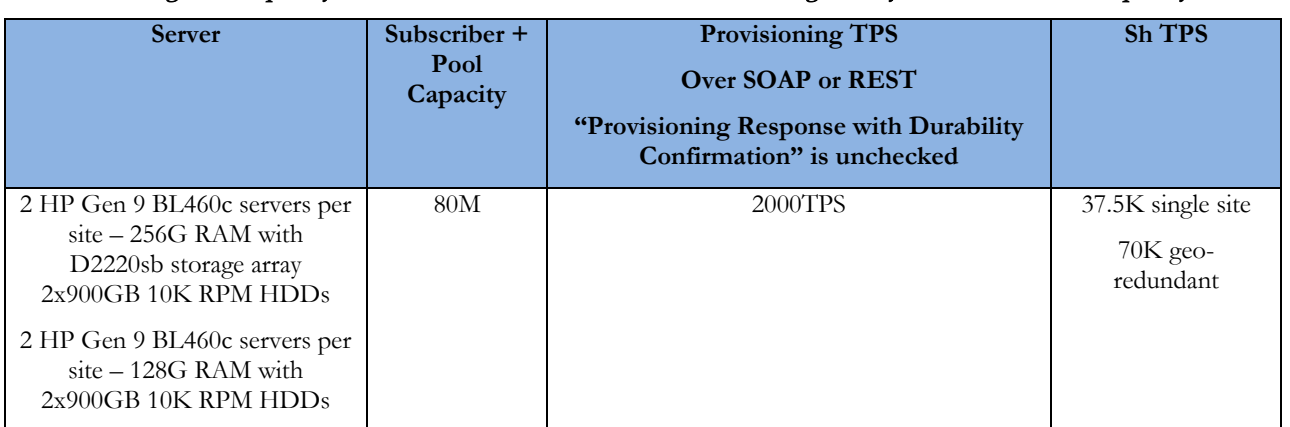

### Table 10: Targeted Capacity - BL460c Gen9 C-Class servers with Storage Arrays Server- Normal capacity

### <span id="page-14-0"></span>**2.5.3.2 Software upgrade from the previous User Data Repository releases**

When User Data Repository software is upgraded from the previous releases, the new physical resource allocation will be in effect, if the Gen 9 BL460c Servers have the required resources (128G RAM). Only 2 MPs in the virtualized configuration be functioning; MP1 and MP2.

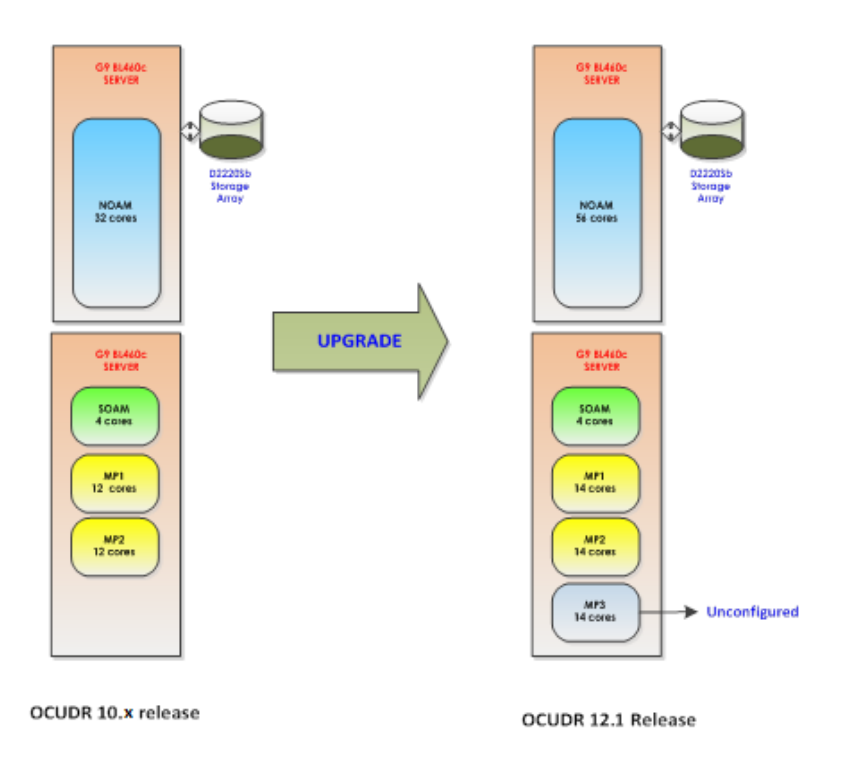

Figure 5: Gen 9 BL460c Normal Capacity upgrade from User Data Repository 10.x to 12.1 release

A new procedure shall be provided to add the third MP (MP3) into the virtualized environment on the server that has 128G RAM.

### <span id="page-14-1"></span>**2.5.4 Oracle X5-2 RMS - Low Capacity Configuration (User Data Repository in box)**

The Oracle X5-2 RMS server has 72 cores and also has 4x400GB SSD (Solid State Disks) that can be used for subscriber data storage. In the User Data Repository 10.2 release, X5-2 Servers are used in the Low Capacity Configuration to support 15M subscribers, 12.5K Sh TPS (15K Sh TPS for geo-redundant systems) and 400 provisioning TPS.

In the User Data Repository 12.1 release, the Low Capacity Configuration for Oracle X5-2 RMS will undergo some change. The number of MP functions deployed over each TVOE will increase from 1 to 2 to achieve greater capacity limits. The configuration will now support 50M subscribers, 25K Sh TPS (37.5K Sh TPS for geo-redundant systems) and 1000 provisioning TPS.

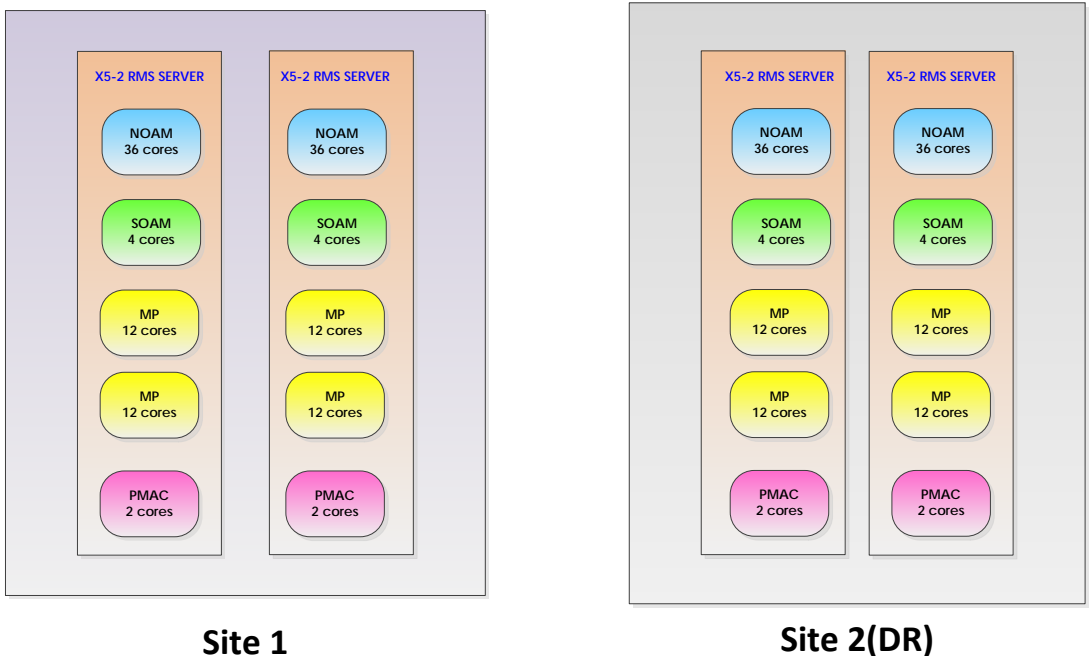

Figure 6: User Data Repository Configuration - Oracle X5-2 Servers – Low capacity

### <span id="page-15-0"></span>**2.5.4.1 Targeted Capacity**

The targeted capacity for this configuration is described in Table below. User Data Repository 10.2 Release Subscriber/Pool models; traffic mix is used for benchmarking. The Subscriber+Pool capacity has gone up to 50M from 15M target in 10.2 Release. Sh TPS has been increased to 37.5K from the 15K supported in the User Data Repository 10.2 Release in the geo redundant configuration.

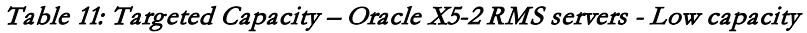

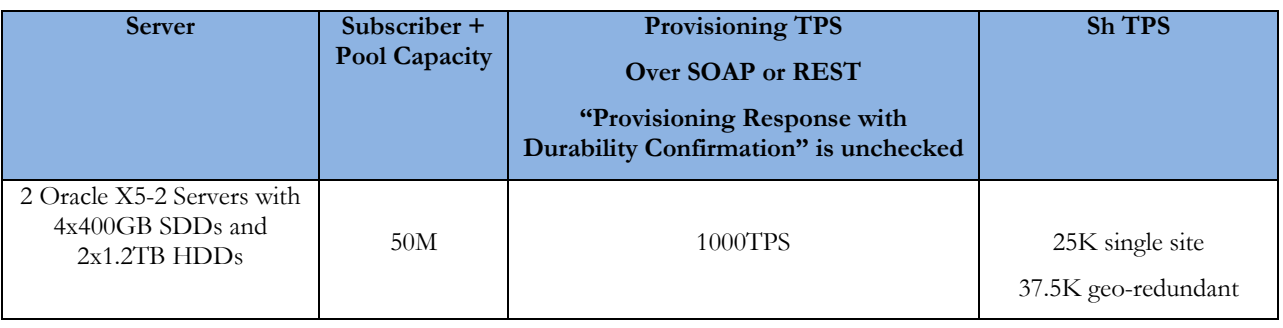

### <span id="page-15-1"></span>**2.5.4.2 Software upgrade from the previous User Data Repository releases**

On Upgrade from previous releases, the server gets configured with the new profile and remains capable of supporting more Subscriber+Pool records and higher Sh TPS.

User Data Repository 12.1 Network Impact Report

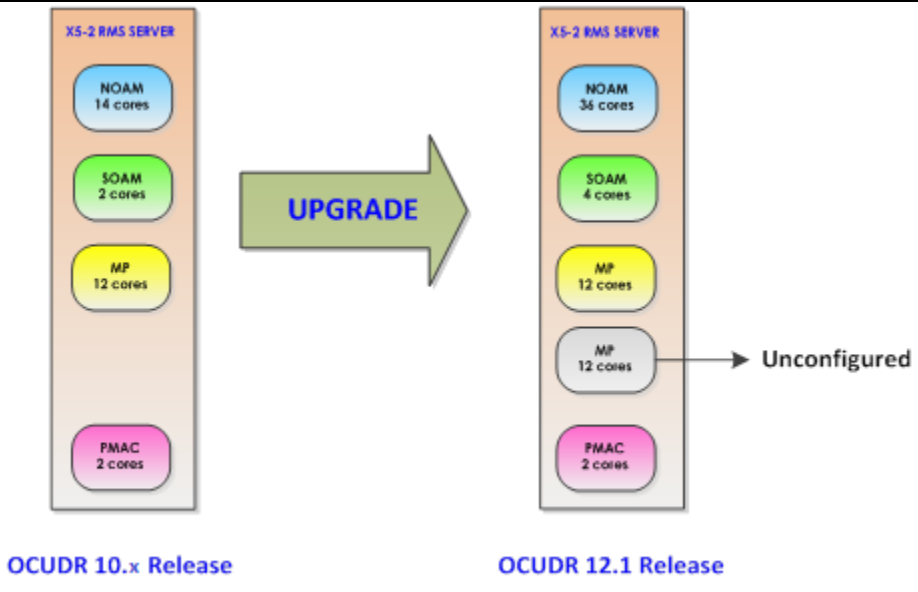

### Figure 7: Oracle X5-2 RMS Servers upgrade from User Data Repository 10.x to 12.1 releases

A new procedure will be provided to add the second MP into the virtualized environment on the server.

### <span id="page-16-0"></span>**2.5.5 Summary of the 12.1 User Data Repository configurations**

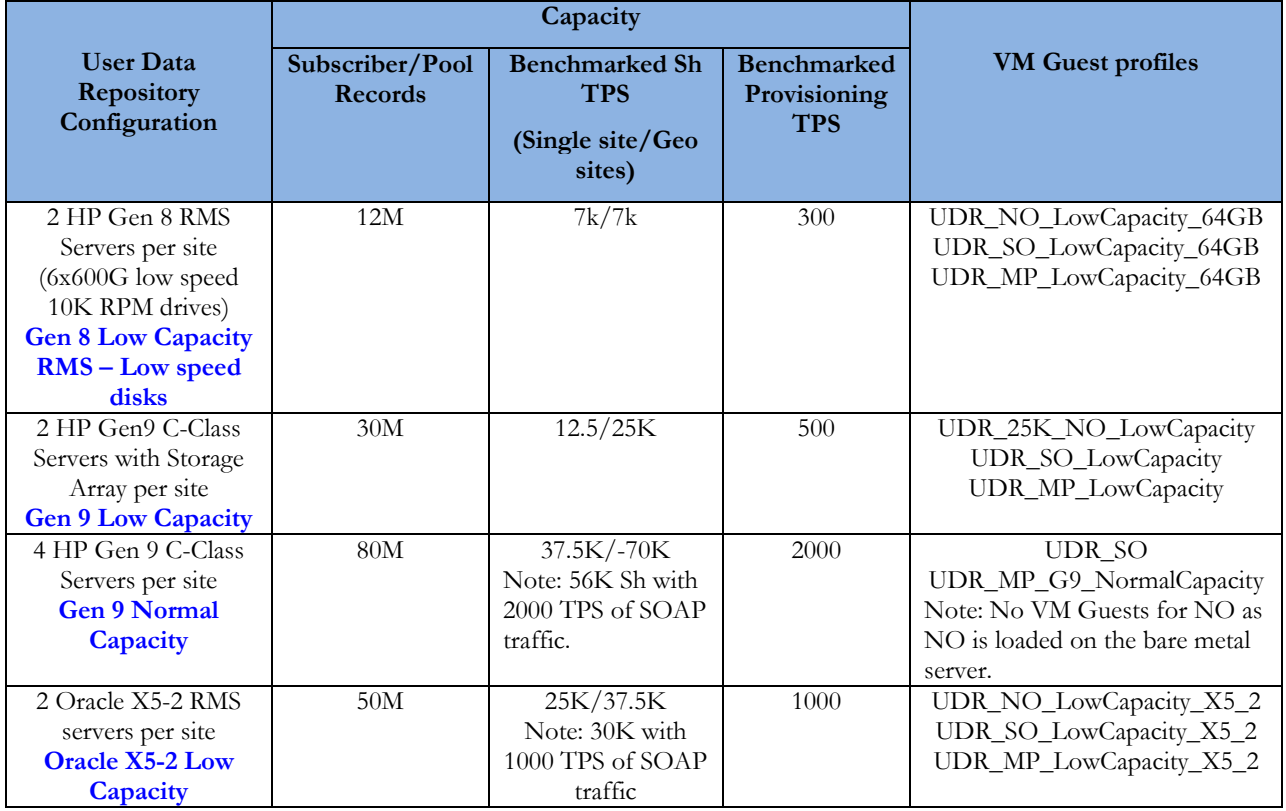

Table 12: Summary of the User Data Repository configurations

## <span id="page-17-0"></span>**2.6 User Data Repository Support for Enterprise Pools**

User Data Repository 12.1 introduces "Enterprise Pools", a pools type that supports up to 1500 members.

User Data Repository R10.2 provides one 'Basic' pool type that supports an unenforced recommended limit of 25 pool members. User Data Repository R12.1 updates the 'Basic' pool type to establish a 25 pool member limit for new pools created in R12.1.

An enterprise pool is provisioned in User Data Repository using the existing SOAP or REST Pool Operations with an addition of a new field in the Pool Profile called "Type". If the "Type" field is not present, then this implies that the pool is a "basic pool". A "basic pool" can be converted to an "enterprise pool" by updating the profile to include the "Type=enterprise" field/value combination.

The main functional difference between a Basic Pool and an Enterprise Pool is that Enterprise Pools will not generate PNR messages whenever provisioning or usage updates occur on the pool. This protects the network from large bursts of PNR and RAR messages whenever an update is performed to the pool profile.

User Data Repository R12.1 supports post-upgrade continuation of 'Basic' pools established on User Data Repository R10.2. This includes R10.2 'Basic' pools with more than 25 members. User Data Repository R12.1 restricts adding new pool members to 'Basic' pools established on User Data Repository R10.2 with more than 25 members

The value of the database statistics for "Enterprise Pools" will be 0 for the scenario when a fresh installation of User Data Repository R12.1 has been performed and the subscriber data/subscription notification table Audit has not been executed

# <span id="page-17-1"></span>**2.7 User Data Repository Provisioning Command Log Export**

User Data Repository's NOAMP GUI Main Menu: UDR → Maintenance → Command Log screen can be used to view the last 10,000 provisioning logs.

The Provisioning Command Log Export feature provides the ability to export the existing Provisioning Command Logs at regular intervals. The command log export can be initialized using Main Menu: UDR  $\rightarrow$  Configuration  $\rightarrow$  Command Log Export Options GUI screen. A log file is generated every time the export is triggered and is transferred to a remote server to enable the customers to archive these provisioning command logs for further analysis and auditing.

When Command Log Export is enabled, User Data Repository checks if the command log export is needed every 5 minutes and begins export only if one of the following two criteria is met

Time based – Export is triggered on top of every hour

Size based – Export is triggered when the size of the Provisioning Command Log table reaches 80% of its maximum size.

Comcol APIs are used to calculate the size of the Command Log table. The cursor used to calculate the size is reset after every export using the APIs. No records are deleted from the table. The exported file contains only those records that were logged after the previous export was triggered. The size of the command log table is also increased from 4GB to 8GB in User Data Repository R12.1.

The "time based" command log export begins on top of every hour irrespective of when the "size based" export was triggered.

E.g. 11:00 am -> Time based export is triggered

11:35 am -> Size based export is triggered

12:00 pm -> Time based export is triggered

If no provisioning requests were sent to User Data Repository between 11:35 am and 12:00 pm, an export file would still be created at 12.00 pm and would be empty.

The "size based" command log export could be triggered in 5 minutes after the option "Remote Command Log Export Enabled" is enabled, if the command log has reached 80% of its maximum size.

E.g. 11:15 am -> Remote Command Log Export Enabled option is enabled

11:20 am -> Size based export is triggered

12.00 pm -> Time based export is triggered

## <span id="page-18-0"></span>**2.8 User Data Repository Provisioning Commands for Pool Quota Reset**

Provisioning commands to reset quota rows were introduced in earlier versions of User Data Repository. In User Data Repository R12.1 this functionality is being extended to support reset of pool quota rows. New provisioning commands are introduced in R12.1 to allow a reset to occur to a specific pool quota row. The reset operation is performed by specifying the PoolID requiring the reset, or the PoolID/pool quota name, or the PoolID/pool quota name/cid.

# <span id="page-18-1"></span>**2.9 User Data Repository Provisioning Dynamic Quota Entity**

In earlier releases of User Data Repository, Dynamic Quota Entity was supported as an opaque entity -"data blobs", which implies that the Subscriber Profile Repository did not allow the customers provisioning system to update specific fields or rows within the data. If a customer needed to update the dynamic quota entity, the provisioning system would first read the existing data blob and perform updates and then write the entire data entity back into the database.

For the support of top-up and passes it is required that the provisioning system be able to add a new dynamic quota row into an existing dynamic quota entity, as well as be able to read, update or delete a specific dynamic quota row in existing records or read, update, delete the value of a specific field of a dynamic quota row. This ability is consistent with the capabilities provided for quota rows and fields.

As part of introducing this feature capability, the User Data Repository SEC is updated with the dynamic quota entity definition and customers are given an option to change it from "opaque" to "transparent" to support row level updates.

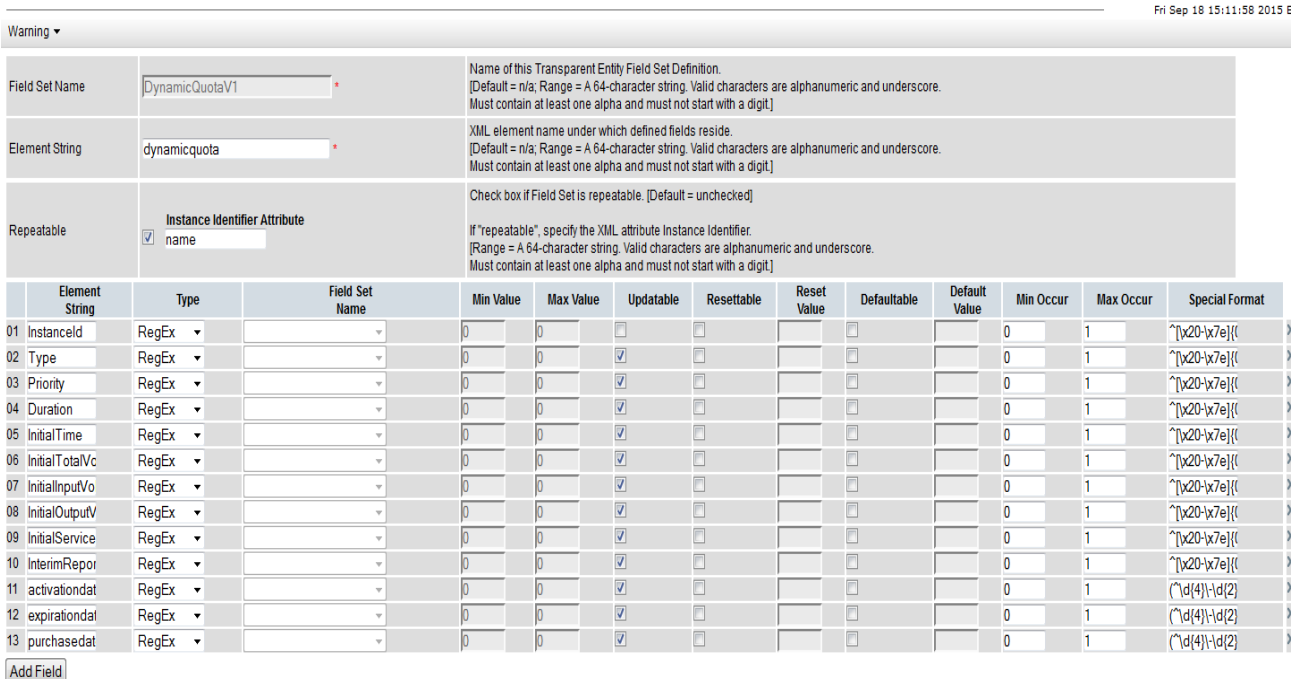

The figure below shows the pre-configured Dynamic Quota Entity definition.

Main Menu: UDR -> Subscriber Entity Configuration -> Transparent Entity -> Field Set -> [Edit]

Figure 8: Pre-configured Dynamic Quota Entity

ÔН

The figure below shows how to change the dynamic quota entity from opaque to transparent.

#### Main Menu: UDR -> Subscriber Entity Configuration -> Entity -> [Edit] Tue May 26 15:45:22 2015 EDT Warning **Field** Value **Description** -<br>Name of the entity.<br>[Default = n/a; Range = A 32-character string. Valid characters are alphanumeric and underscore<br>Must contain at least one alpha and must not start with a digit.] Entity Name  $DynamicQuots$ Entity type can be opaque or transparent.<br>[Default = Opaque; Select value from list] **Entity Type** Opaque – . Name of the transparent entity definition(if entity type is transparent).<br>[Default = None: Select value from list] **Transparent Entity Definitio** Note: This is only selectable if Entity type is transparently Check box if entity is a pooled entity. Pooled  $\blacksquare$ [Default = unchecked] Ok Cancel Main Menu: UDR -> Subscriber Entity Configuration -> Entity -> [Edit]  $\bullet$  Help Tue May 26 15:45:22 2015 EDT Warning **Field** Value **Description** Name of the entity. **Entity Name** DynamicQuota [Default = n/a; Range = A 32-character string. Valid characters are alphanumeric and underscore<br>Must contain at least one alpha and must not start with a digit.] Entity type can be opaque or transparent.<br>[Default = Opaque; Select value from list] **Entity Type** Transparent  $\blacktriangleright$ Name of the transparent entity definition(if entity type is transparent).<br>[Default = None; Select value from list] **Transparent Entity Definit** SprDynamicQuota  $\mathbf{F}$ Note: This is only selectable if Entity type is transparent] Check box if entity is a pooled entity.<br>[Default = unchecked] Pooled Ok Cancel

Figure 9: Changing Dynamic Quota Entity from Opaque to Transparent

## <span id="page-19-0"></span>**2.10User Data Repository Provisioning State Entity**

In earlier releases of User Data Repository, State Entity was supported as opaque -"data blobs", which implies that the SPR did not allow the customers provisioning system to update specific fields or rows within the data. If a customer needed to update the State entity, the provisioning system would first read the existing data blob and perform updates and then write the entire data entity back into the database.

For the support of various types of monthly and weekly rolling offers, the provisioning system needs to be able to add a new state property into a new or existing state data blob, as well as read, update or delete an existing state property. This ability shall be consistent with the capabilities provided for quota rows and fields.

As part of introducing this feature capability, the User Data Repository SEC is updated with the State entity definition and customers are given an option to change it from "opaque" to "transparent" to support row level updates. The individual property names are not defined since they are created dynamically based on the policies configured in PCRF.

 $\bullet$  Help

#### User Data Repository 12.1 Network Impact Report

The figure below shows the pre-configured State entity definition

### Main Menu: UDR -> Subscriber Entity Configuration -> Transparent Entity -> Field Set -> [Edit]

 $|2\rangle$ Fri Sep 18 15:17:24 2015

 $\bullet$  Help

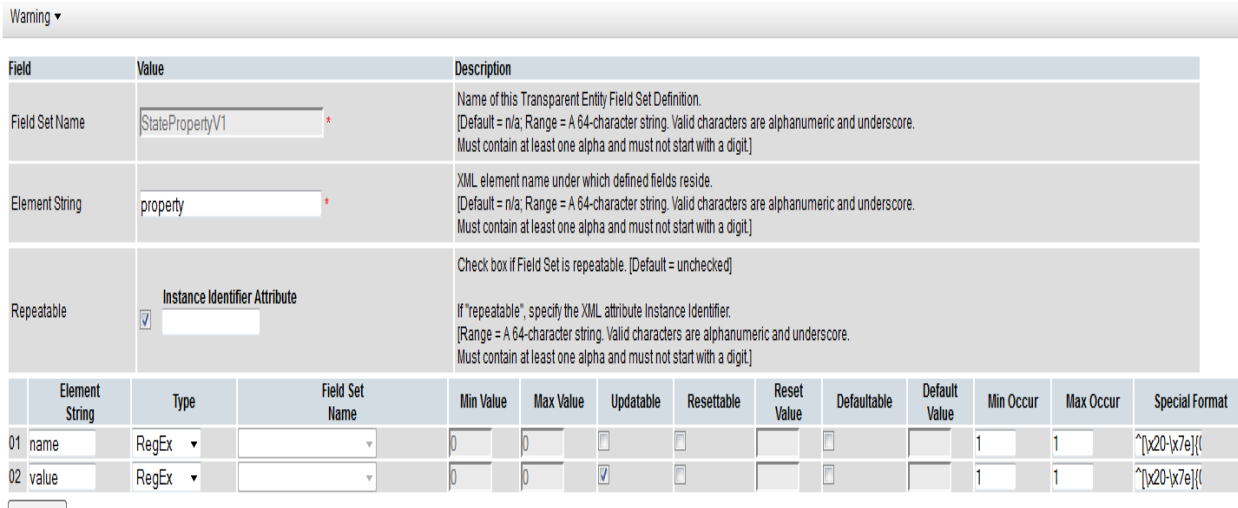

Add Field

### Figure 10: Pre-configured State Entity

The figure below shows how to change the State entity from opaque to transparent. $\setminus$  **Main Menu: UDR** -> Subscriber Entity Configuration -> Entity -> [Edit]

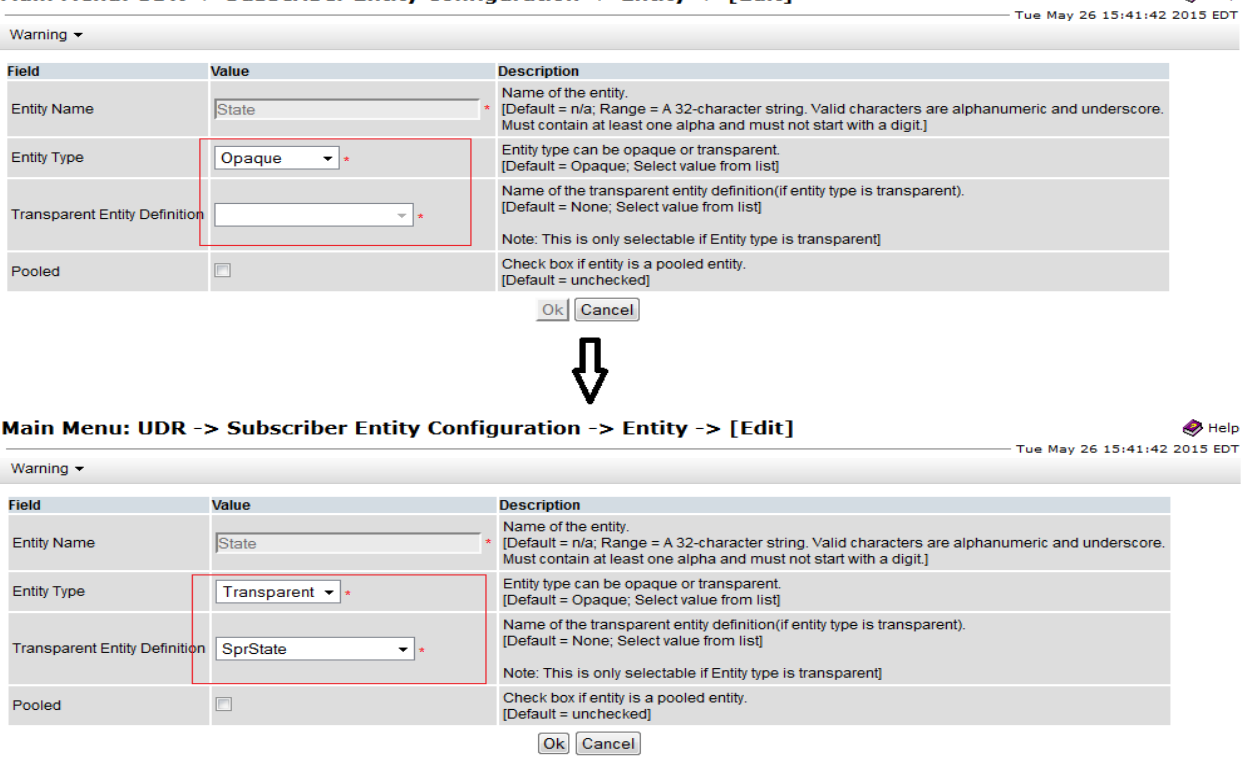

Figure 11: Changing State Entity from Opaque to Transparent

## <span id="page-21-0"></span>**2.11General Provisioning Updates**

The system behavior after fresh install of User Data Repository R12.1 is as below:

- SOAP and REST interface is disabled by default
- REST interface is unsecure by default
- One critical *Alarm 13075: Provisioning Interfaces Disabled* is raised
- Manual Action:
	- o If at least one of SOAP or REST interface is enabled manually, *Alarm 13075: Provisioning Interfaces Disabled* is cleared and a major *Alarm 13071: No Northbound Provisioning Connections* is raised.

The system behavior after upgrade to User Data Repository R12.1 is as below:

- REST interface remains enabled if it was enabled before upgrade
- SOAP interface remains enabled if it was enabled before upgrade
- REST interface remains unsecure or secure based on the configuration prior to upgrade.
- Major Alarms 13001 and 13027 are not raised
- Major Alarms 13000 and 13026 are not raised
- If at least one of SOAP or REST interface is enabled, a major *Alarm 13071: No Northbound Provisioning Connections* is raised
- If both SOAP and REST interfaces are disabled, a critical *Alarm 13075: Provisioning Interfaces Disabled* is raised

## <span id="page-21-1"></span>**2.12 Cloud Deployable User Data Repository Configuration**

The following configurations are supported:

- Non-Highly Available User Data Repository all components are included in the setup; however, high availability is not provided.
- Highly Available Full User Data Repository normal HA redundancy models for a single production site
- Highly Available Geo –redundant User Data Repository normal User Data Repository two (or more) site production deployment

## <span id="page-21-2"></span>**2.13Anti-Affinity Considerations for Cloud Deployable User Data Repository**

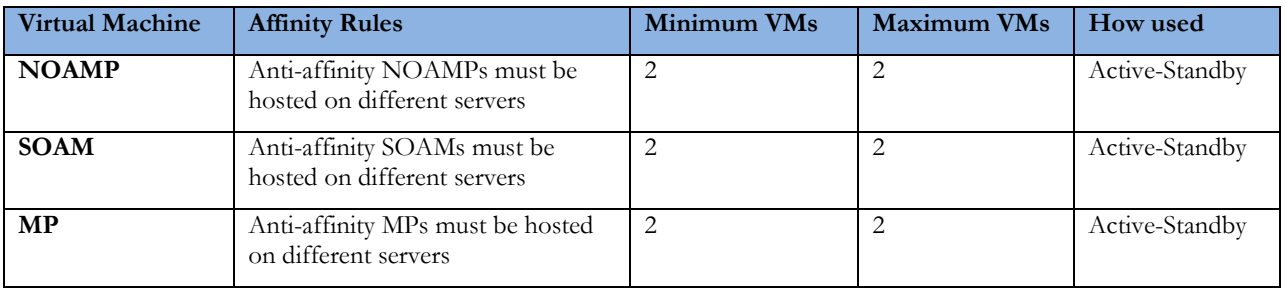

### Table 13: User Data Repository HA Configuration per site

## <span id="page-22-0"></span>**2.14Non-High Availability Cloud Deployable User Data Repository**

The Non-High availability User Data Repository configuration has the following components, each installed in a separate VM:

- NOAM User Data Repository network OAM
- SOAM User Data Repository system OAM
- MP Message processor

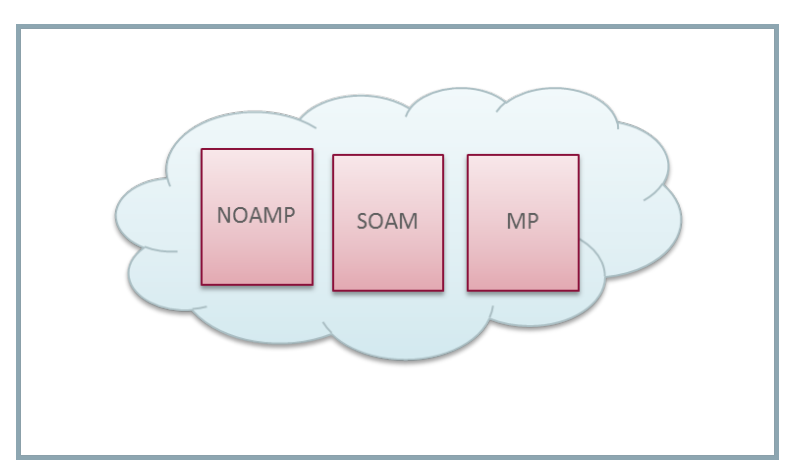

Figure 12: Non-High Availability User Data Repository Deployment

This configuration can be used for sales demonstration kits and small customer trials. Although the virtual machines are shown grouped together in the figure, they could be anywhere in the cloud. Affinity rules for the VMs do not need to be set.

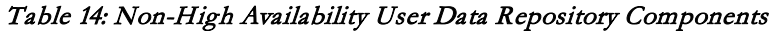

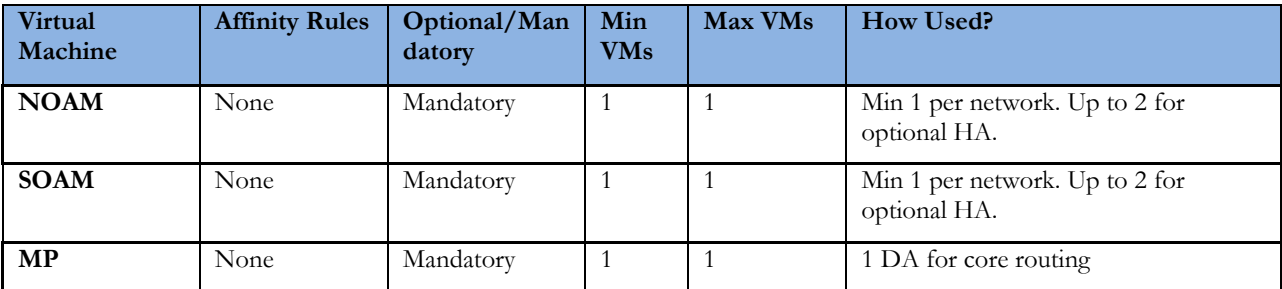

## <span id="page-22-1"></span>**2.15High Availability Cloud Deployable User Data Repository**

The high availability deployment has redundant VMs for each of the components. To ensure high availability, antiaffinity rules come into play.

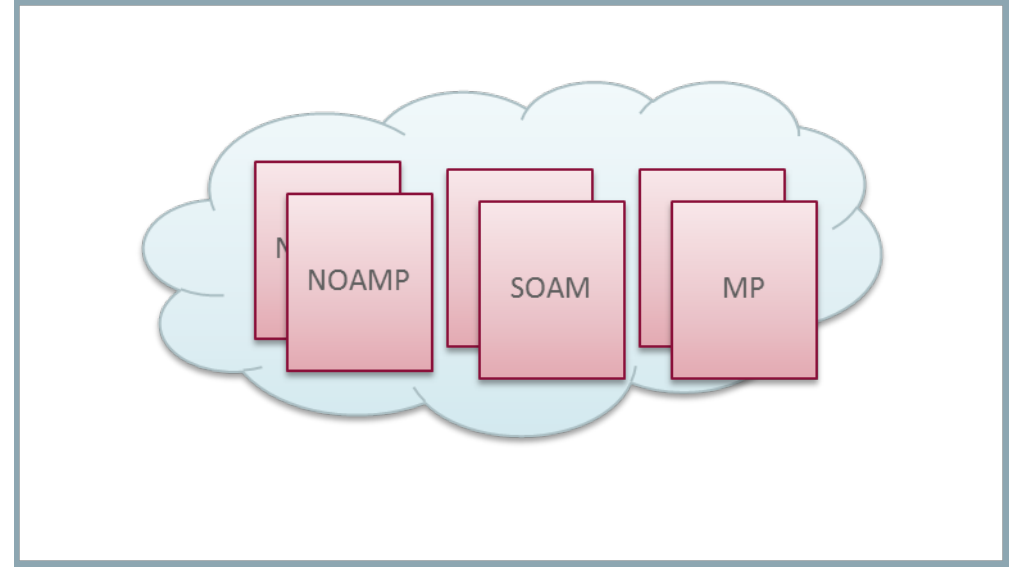

Figure 13: High Availability User Data Repository Deployment

| <b>Virtual</b><br>Machine | <b>Affinity Rules</b>                                       | Optional/<br>Mandatory | Min<br><b>VMs</b> | Max<br><b>VMs</b> | How Used?      |
|---------------------------|-------------------------------------------------------------|------------------------|-------------------|-------------------|----------------|
| <b>NOAM</b>               | Anti-affinity. NOAMs must be<br>hosted on different servers | Mandatory              | 2                 | 2                 | Active-Standby |
| <b>SOAM</b>               | Anti-affinity. SOAMs must be<br>hosted on different servers | Mandatory              | 2                 | 2                 | Active-Standby |
| <b>MP</b>                 | Anti-affinity. MPs must be hosted<br>on different servers   | Mandatory              | 2                 | 4                 | Active-Active  |

Table 15. High Availability User Data Repository Components

# <span id="page-23-0"></span>**2.16Geo-Redundant High Availability Cloud Deployable User Data Repository**

An HA, geo-reduntant configuration has two User Data Repository sites that are geographically separated.

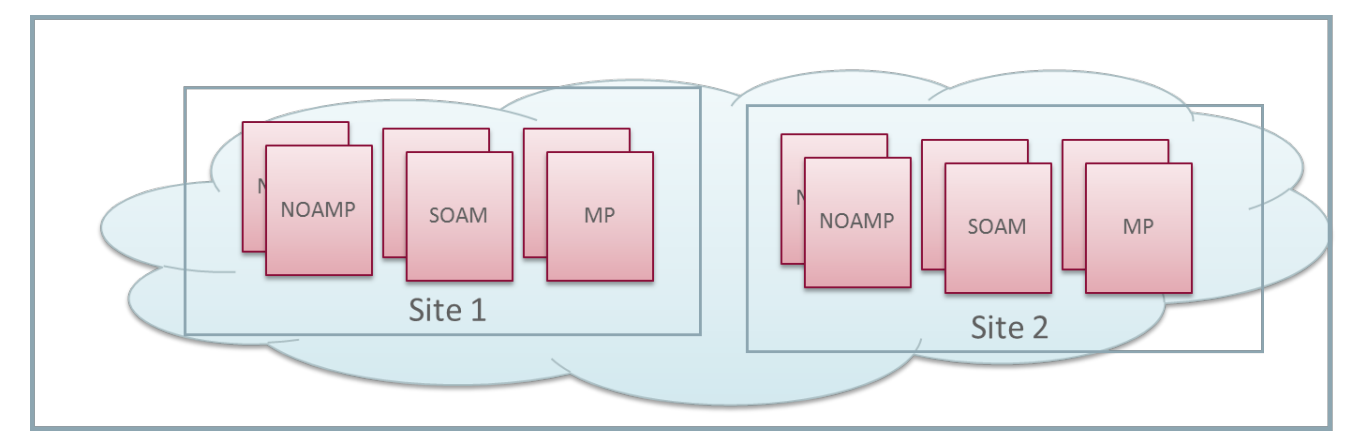

Figure 14: Geo-Redundant High Availability User Data Repository Deployment

| <b>Virtual</b><br>Machine | <b>Node</b><br><b>Type</b> | <b>Affinity Rules</b>                                                                                                    | Optional/<br>Mandator<br>y | Min<br><b>VMs</b> | Max<br><b>VMs</b> | How Used?      |
|---------------------------|----------------------------|----------------------------------------------------------------------------------------------------|----------------------------|-------------------|-------------------|----------------|
| <b>NOAM</b>               | <b>NOAM</b>                | Anti-affinity. NOAMs must be hosted<br>on different servers at a site<br>Network elements must be hosted at<br>different geographic site. | Mandatory                  | $\overline{4}$    | 4                 | Active-Standby |
| <b>SOAM</b>               | Signaling 1                | Anti-affinity. SOAMs must be hosted on<br>different servers at a site<br>Network elements must be hosted at<br>different geographic site. | Mandatory                  | $\overline{4}$    | $\overline{4}$    | Active-Standby |
| <b>MPs</b>                | Signaling 1                | Anti-affinity. MPs must be hosted on<br>different servers<br>Network elements must be hosted at<br>different geographic site.             | Mandatory                  | $\overline{4}$    | 8                 | Active-Active  |

Table 16: HA, Geo-reduntant Configuration Requirements

# <span id="page-25-0"></span>**3 User Data Repository 12.1 GUI Functions**

OAM include: User Interfaces (NO GUI, SO GUI), Measurements Reports, Alarms, and KPIs. This section describes updated/new NO GUI menu.

# <span id="page-25-1"></span>**3.1 User Data Repository Permissions**

The Access Control for User Data Repository screens is updated as below. The permissions can be granted or removed on *Main Menu: Administration Access Control Groups GUI screen*. The administrative group "admin" (to which the super user *guiadmin* belongs) shall have access to all User Data Repository GUI permissions by default.

| <b>Resource</b>                        | <b>View</b> | <b>Insert</b> | Edit | <b>Delete</b> | <b>Manage</b> |
|----------------------------------------|-------------|---------------|------|---------------|---------------|
| <b>UDR Configuration Permissions</b>   | П           | П             | П    | П             | □             |
| <b>Provisioning Options</b>            | 罓           |               | 罓    |               |               |
| <b>UDRBE Options</b>                   | 罓           |               | ☑    |               |               |
| <b>Command Log Export Options</b>      | ☑           |               | ☑    |               |               |
| <b>Provisisoning Connections</b>       | 罓           | 罓             |      | ☑             |               |
| <b>Subscribing Client Permissions</b>  | ☑           | ☑             |      | 罓             |               |
| <b>Auto Enrollment Options</b>         | ☑           |               | 罓    |               |               |
| <b>Auto Enrollment Blacklist</b>       | 罓           | 罓             |      | ☑             |               |
| <b>UDR SEC Permissions</b>             | П           | П             | П    | п             | ┐             |
| Entity                                 | 罓           | ☑             | 罓    | ☑             |               |
| <b>Interface Entity Map</b>            | ☑           | ☑             |      | ☑             |               |
| <b>Entity FieldSet</b>                 | 罓           | 罓             | 罓    | 罓             |               |
| <b>Entity BaseFieldSet</b>             | 罓           | 罓             | 罓    | 罓             |               |
| <b>Entity Definition</b>               | ☑           | ☑             | ☑    | ☑             |               |
| <b>UDR Maintenance Permissions</b>     | П           | П             | П    | П             | ا⊽ا           |
| <b>Subscriber Query</b>                | ☑           |               |      |               |               |
| Connections                            | ☑           |               |      |               |               |
| <b>Command Log</b>                     | ☑           |               |      | ☑             |               |
| <b>Import Status</b>                   | ☑           |               |      | ☑             |               |
| <b>Export Schedule</b>                 | ☑           | 罓             | 罓    | ঢ়            |               |
| <b>Export Status</b>                   | ☑           |               |      |               |               |
| <b>Subscribing Client Availability</b> | 罓           |               |      |               |               |
| Quota Reset Scheduler Tasks            | ☑           | 罓             | 罓    | 罓             | ☑             |
| <b>Database Auditor</b>                | ☑           |               |      |               | 罓             |
| <b>Command Log Export Status</b>       | ☑           |               |      |               |               |

Figure 15: User Data Repository Permissions

# <span id="page-25-2"></span>**3.2 Provisioning Options**

The Provisioning Option screen is modified to keep REST and SOAP interfaces disabled by default. There are no changes to the error messages or to any screen behavior.

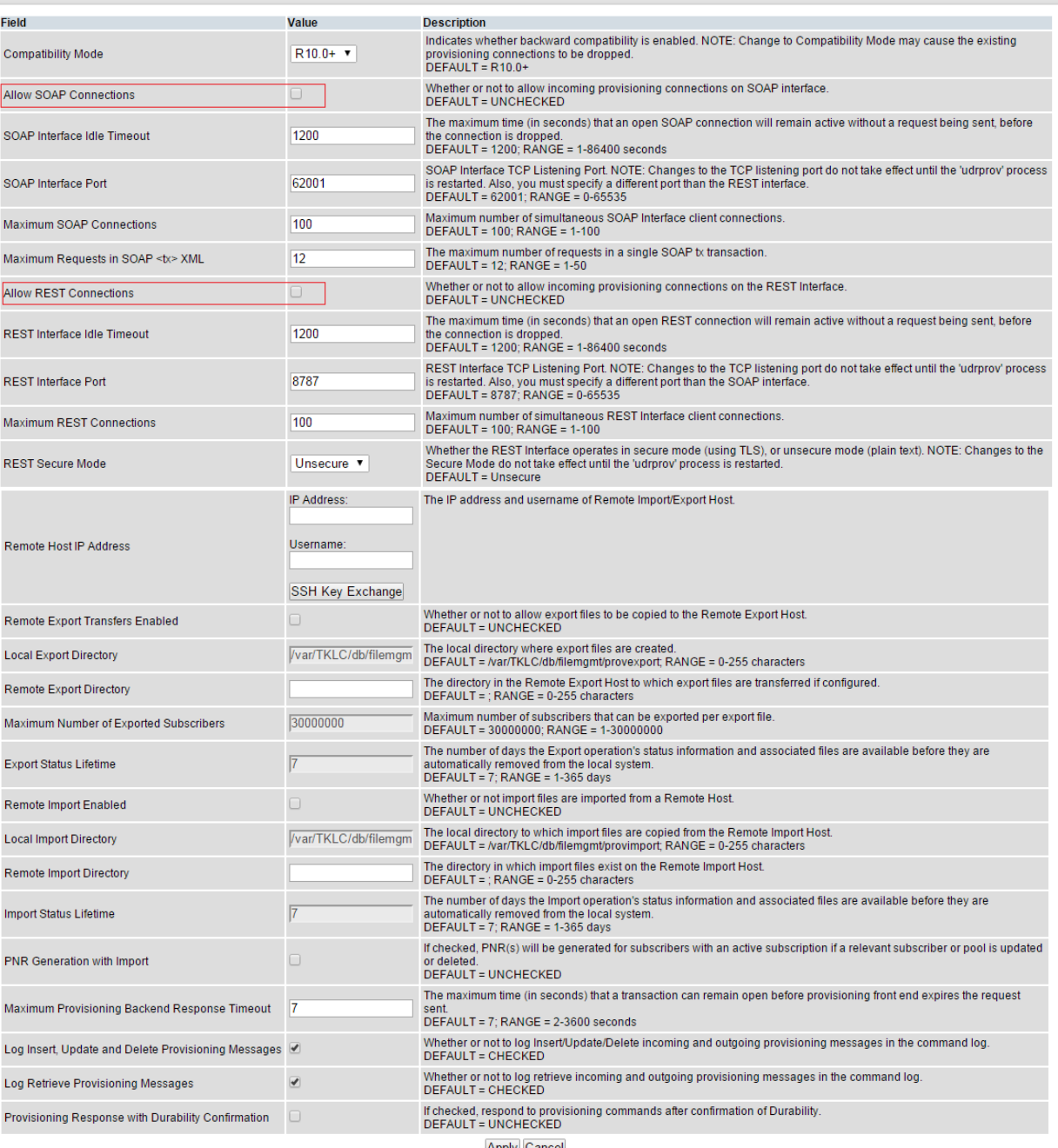

# Figure 16: Provisioning Options

### Apply Cancel

### Table 17: Provisioning Options

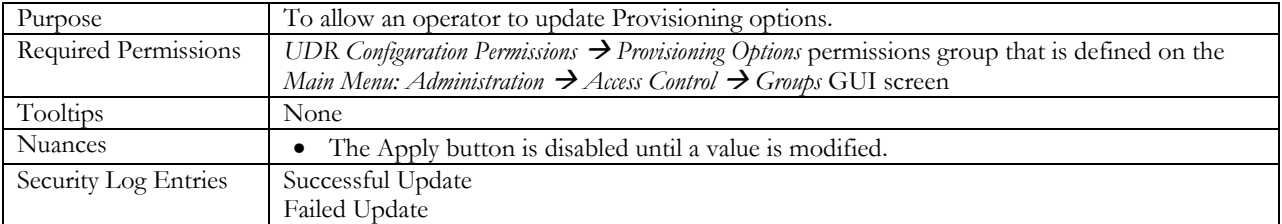

Mon Nov 16 12:40:09:

User Data Repository 12.1 Network Impact Report

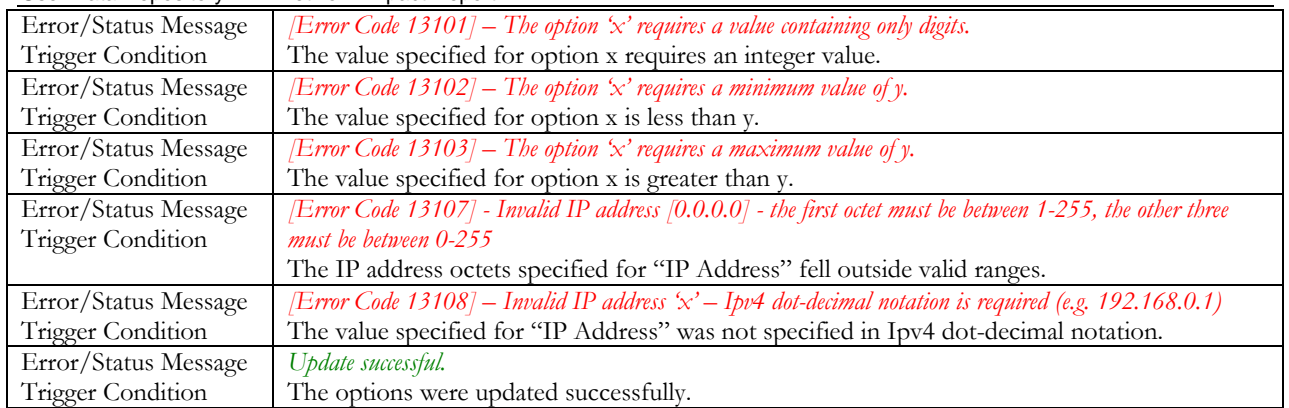

# <span id="page-27-0"></span>**3.3 Command Log Export Options**

Command Log Export Options control the initialization and working of the command log export feature. The GUI is used to specify values for various parameters that guide the behavior of the User Data Repository's Command Log export. A new GUI *Main Menu: UDR Configuration Command Log Export Options screen* is introduced in R12.1.

Table 18: Options added to Command Log Export Options screen

| <b>New Configuration Option Name</b>             | Description                                                                                                    |
|--------------------------------------------------|----------------------------------------------------------------------------------------------------|
| Remote Host IP Address for Command<br>Log Export | The IP address and username of Remote Command Log Export Host.<br>Only Ipv4 is supported.                                                                                                    |
| Local Command Log Export Directory               | The local directory where Command Log Export files are created.<br>$DEFAULT = /var/TKLC/db/file\nngmt/cmdlogexport; RANGE = 0-$<br>255 characters                                                                     |
| Remote Command Log Export Directory              | The directory in which the command log export files exist on the Remote<br>Command Log Export Host.<br>$DEFALIT =$ ; RANGE = 0-255 characters                                                                         |
| Command Log Export Status Lifetime               | The number of days the Command Log Export operation's status<br>information and associated files are available before they are automatically<br>removed from the local system.<br>DEFAULT = 1; RANGE = $1 - 365$ days |
| Remote Command Log Export Enabled                | If checked, Command Log Export will be enabled and logs will be<br>exported at regular intervals.<br>DEFAULT = UNCHECKED                                                                                              |

### Main Menu: UDR -> Configuration -> Command Log Export Options

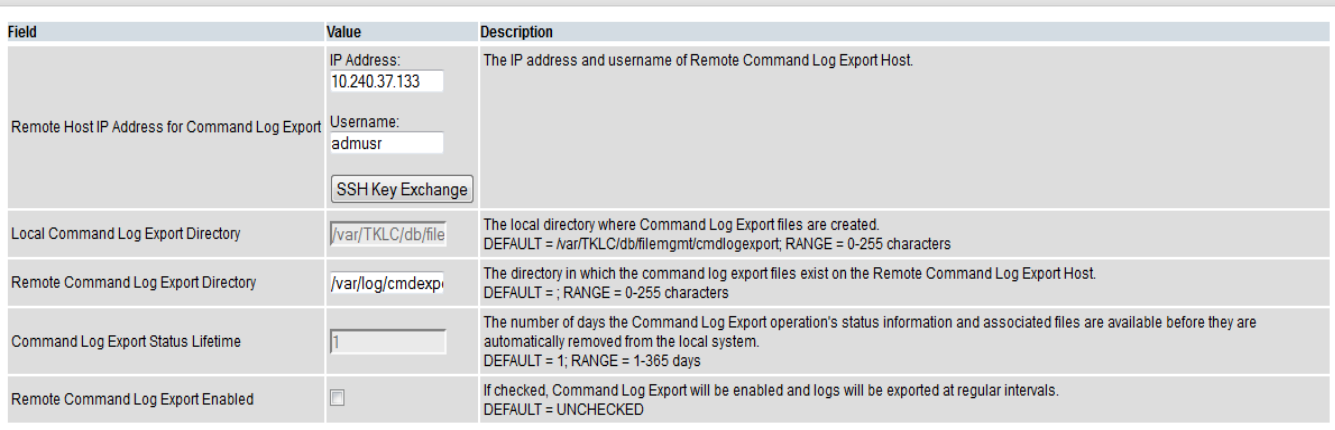

Apply Cancel

### Figure 17: Command Log Export Options

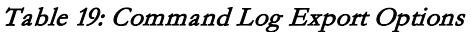

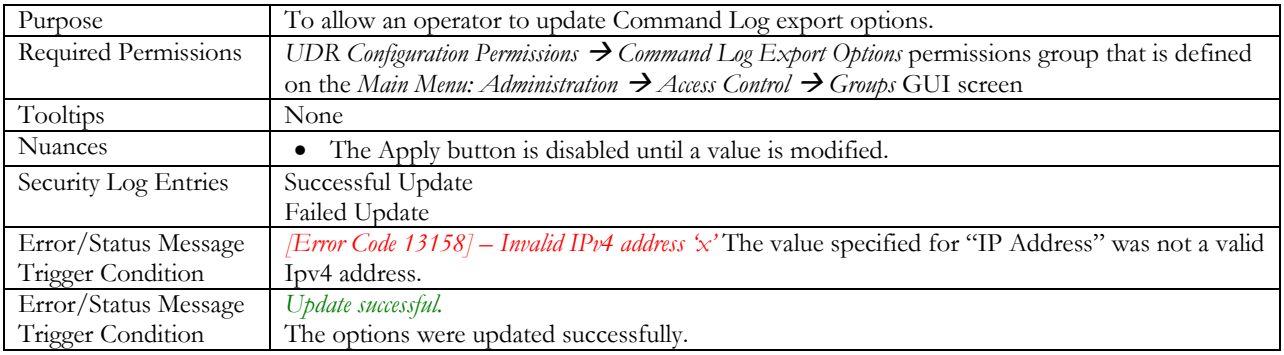

## <span id="page-28-0"></span>**3.4 Maintenance**

## <span id="page-28-1"></span>**3.4.1 Subscriber Query**

The Subscriber Query screen in User Data Repository R12.1 is updated to include a new database statistic "*Enterprise Pools*".

Thu Sep 10 12:01:34

 $\mathbf{r}$ 

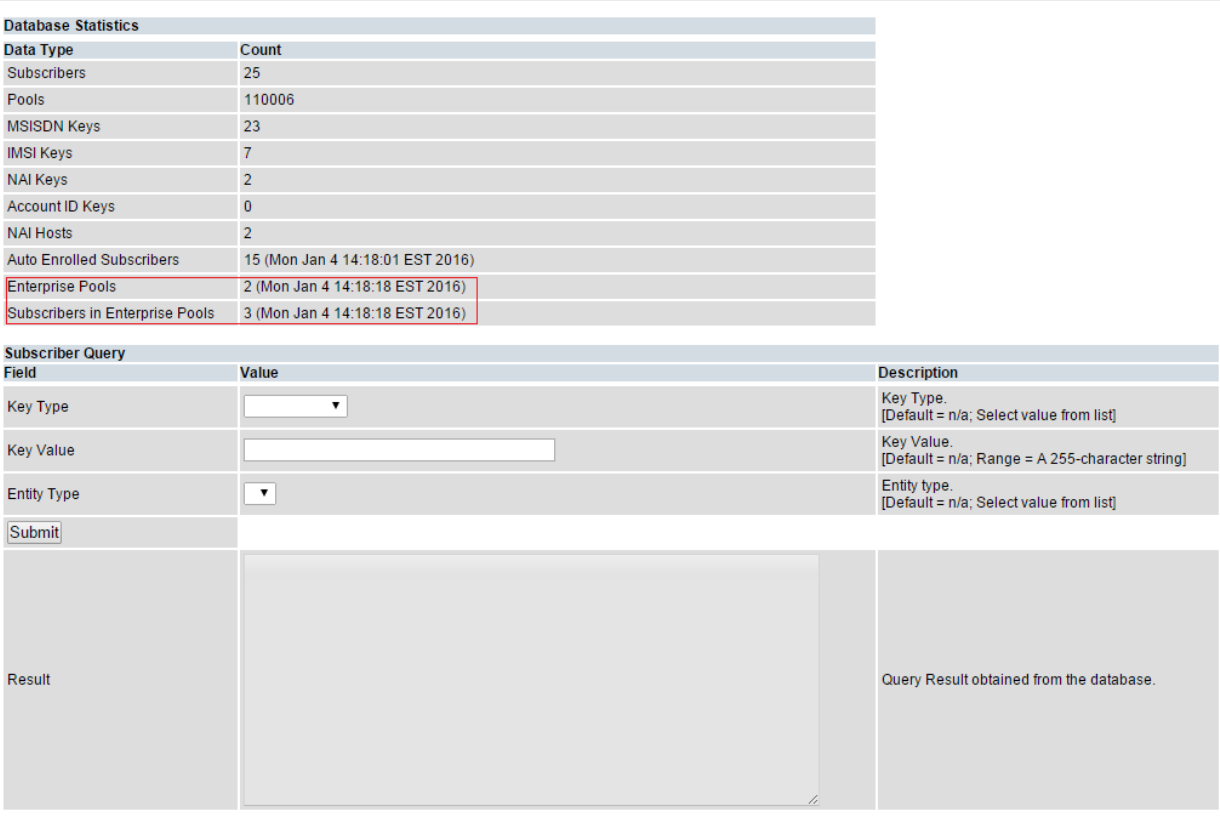

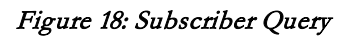

### Table 20: Subscriber Query

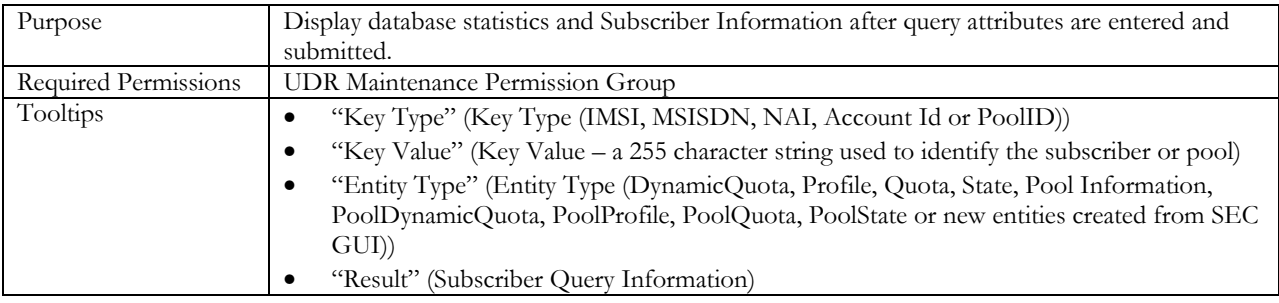

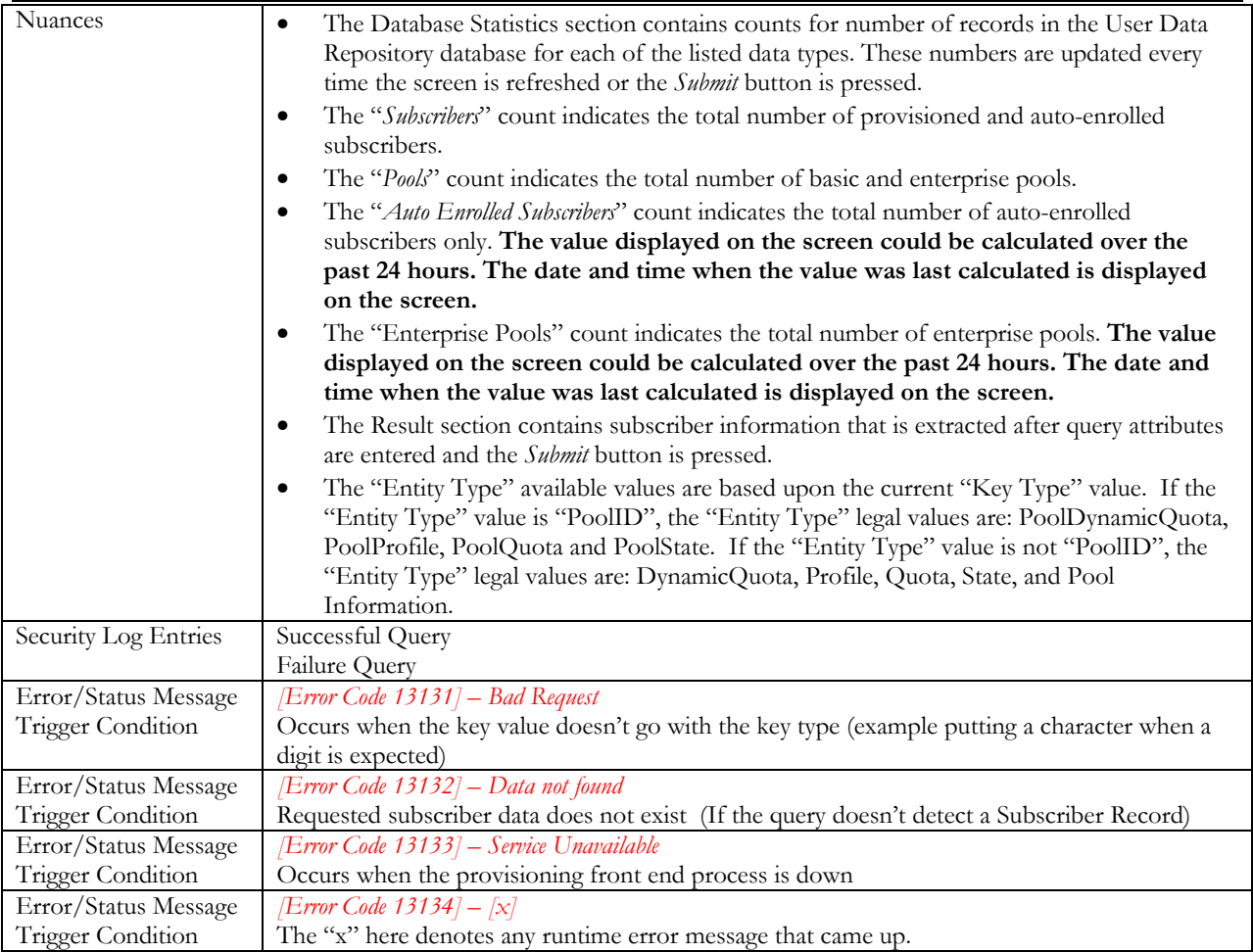

# <span id="page-30-0"></span>**3.4.2 Command Log Export Status**

The Command Log Export Status screen is a new screen introduced in User Data Repository R12.1. This screen is used to view and monitor the status of the command log export operations.

Command Log export task is initialized from User Data Repository GUI's *Main Menu: UDR*  $\rightarrow$  Configuration  $\rightarrow$  Command *Log Export Options.* It is configured to export the provisioning command logs on an hourly basis to a remote configured server.

### Main Menu: UDR -> Maintenance -> Command Log Export Status

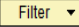

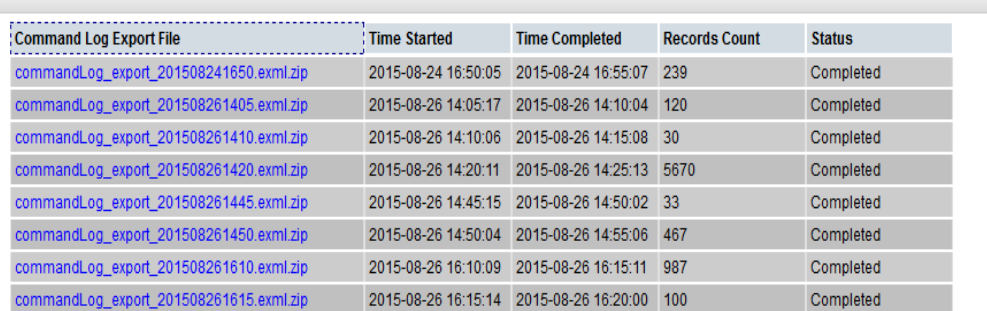

### Figure 19: Command Log Export Status

### Table 21: Command Log Export Status

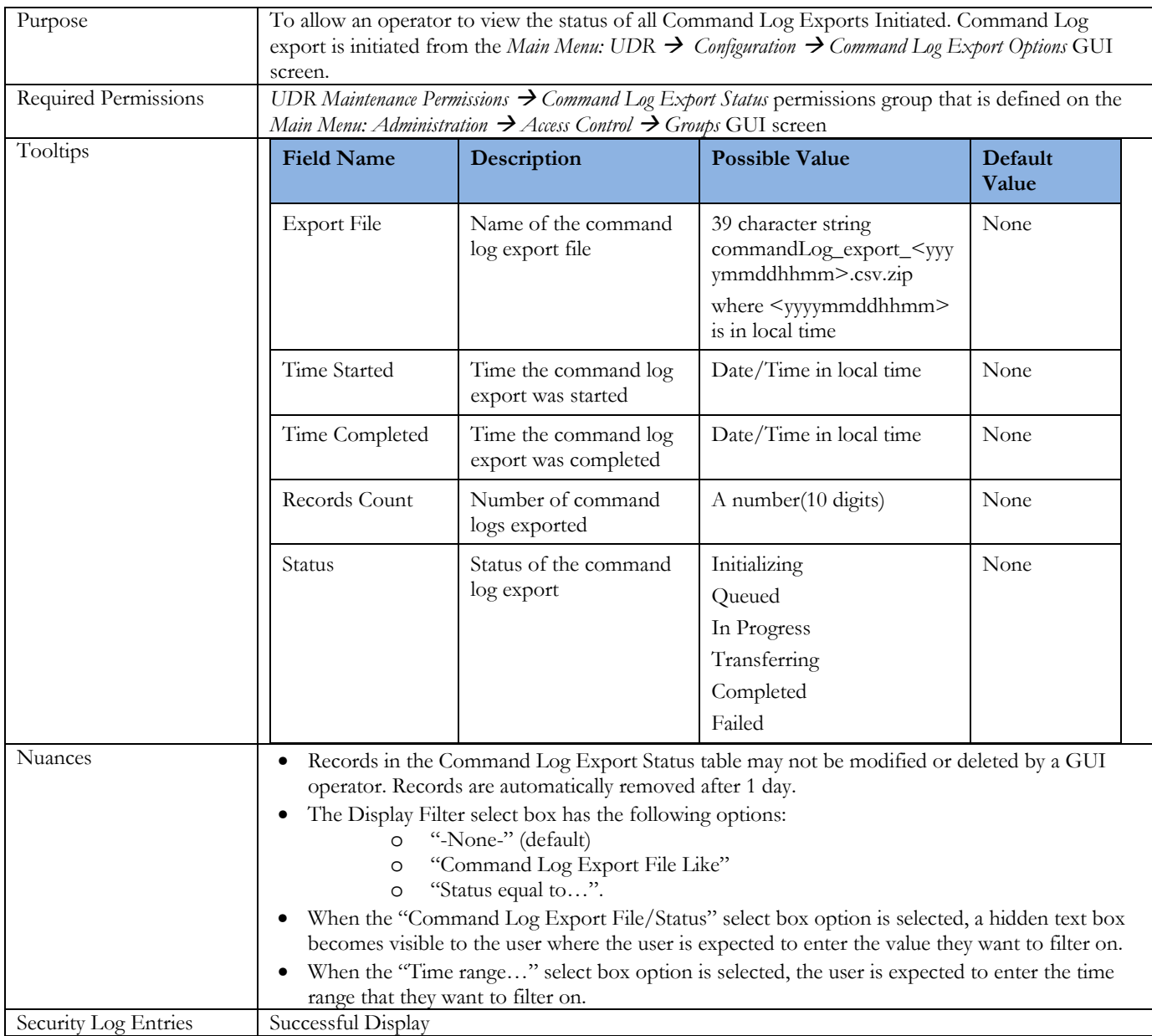

# <span id="page-32-0"></span>**4 User Data Repository 12.1 MEAL Summary**

This section will summarize the Alarms, Measurements, KPIs and Events.

## <span id="page-32-1"></span>**4.1 Alarms**

### Table 22: Alarms

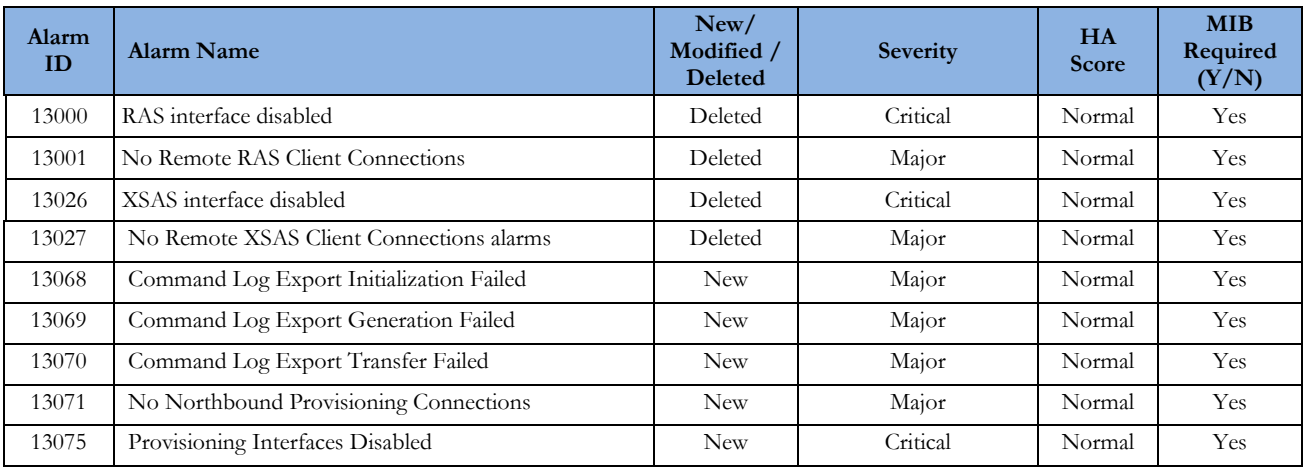

## <span id="page-32-2"></span>**4.2 Measurements**

Measurements are A level measurements aggregated at NOAMP and viewable from NOAMP GUI. Table 23: Measurements

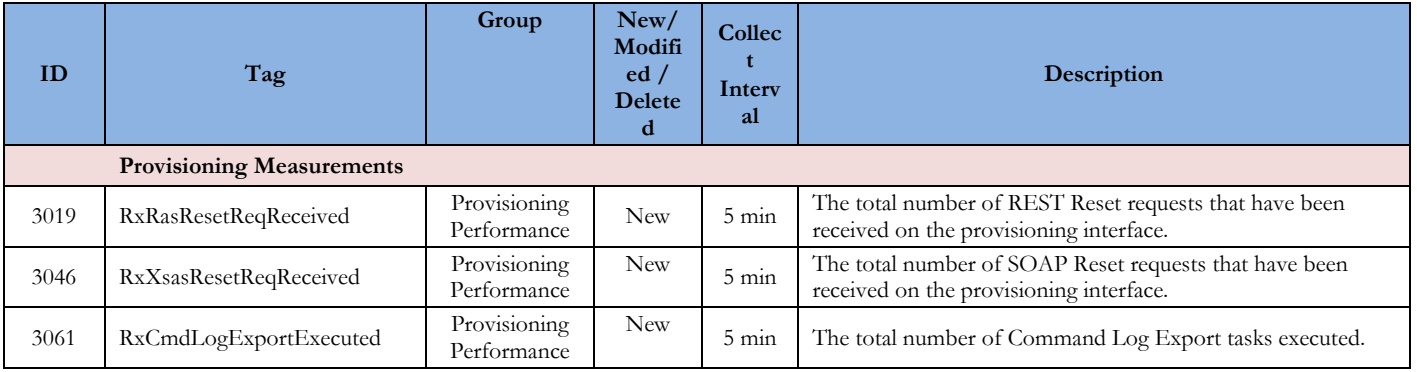

## <span id="page-32-3"></span>**4.3 KPIs**

Table 24: KPIs

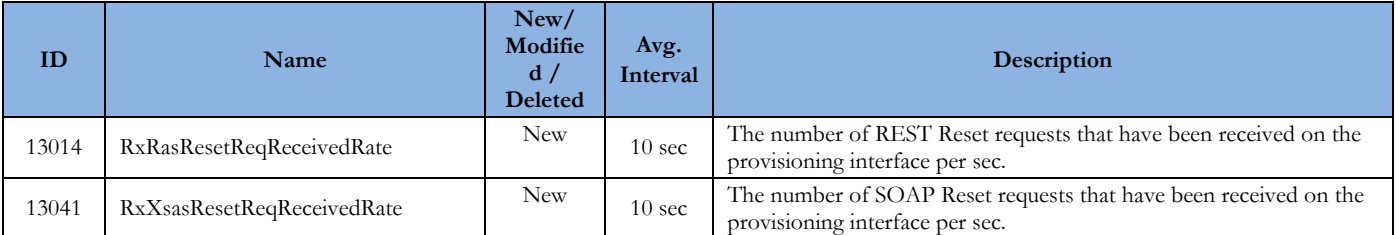

# <span id="page-33-0"></span>**4.4 Events**

Table 25: Events

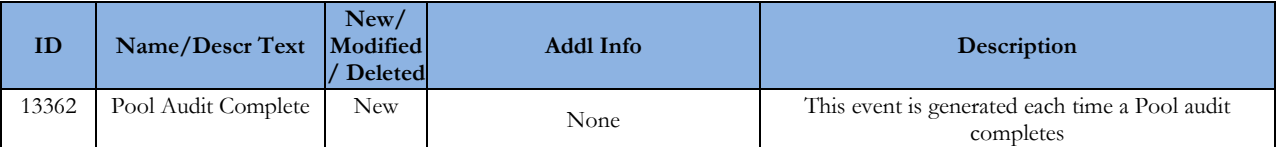

## <span id="page-33-1"></span>**4.5 Current MEAL Data**

Currently available MEAL data (unchanged, new, modified) in Release12.1 is specified in the attached sheet – "MEAL\_udr-10.2.0.0.0-12.15.0-udr-12.1.0.0.0-13.8.0.xlsx"

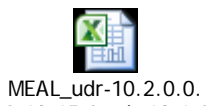

0-12.15.0-udr-12.1.0

# <span id="page-34-0"></span>**Appendix A. Locate Product Documentation on the Oracle Help Center Site**

Oracle customer documentation is available on the web at the Oracle Help Center (OHC) site[, http://docs.oracle.com.](http://docs.oracle.com/) You do not have to register to access these documents. Viewing these files requires Adobe Acrobat Reader, which can be downloaded at www.adobe.com.

# <span id="page-34-1"></span>**A.1 User Data Repository Documentation**

To access User Data Repository User Guides follow the following steps:

- 1. Log into the Oracle Help Center site at [http://docs.oracle.com](http://docs.oracle.com/)
- 2. Select "Industries"
- 3. Select "Oracle Communications documentation" under "Oracle Communications"
- 4. Select "User Data Repository" under "Network Session Delivery and Control Infrastructure"
- 5. Select the Release
- 6. To download a file to your location, right-click the PDF link and select Save Target As

## <span id="page-34-2"></span>**A.2 Platform Documentation**

To access Platform User Guides and Release Notes follow the following steps:

- 1. Log into the Oracle Help Center site at [http://docs.oracle.com](http://docs.oracle.com/)
- 2. Select "Industries"
- 3. Select "Oracle Communications documentation" under "Oracle Communications"
- 4. Select "Tekelec" under "Platform"
- 5. Select the Release
- 6. To download a file to your location, right-click the PDF link and select Save Target As